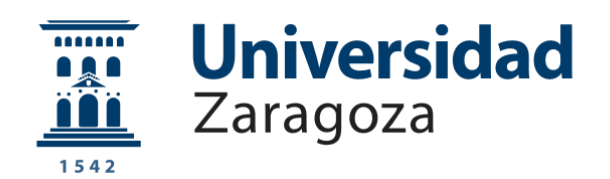

## Trabajo Fin de Grado

Proyecto de dispositivo experimental para el tratamiento de aguas residuales mediante cavitación hidrodinámica

Anexo I

-Planos-

Autor

Andrés Puerto Madorrán

Directores

Dr. Ing. José Luis Santolaya Sáenz

Dr. Ing. Luis Manuel Cerecedo Figueroa

Escuela de Ingeniería y Arquitectura

Universidad de Zaragoza

2020

## Índice

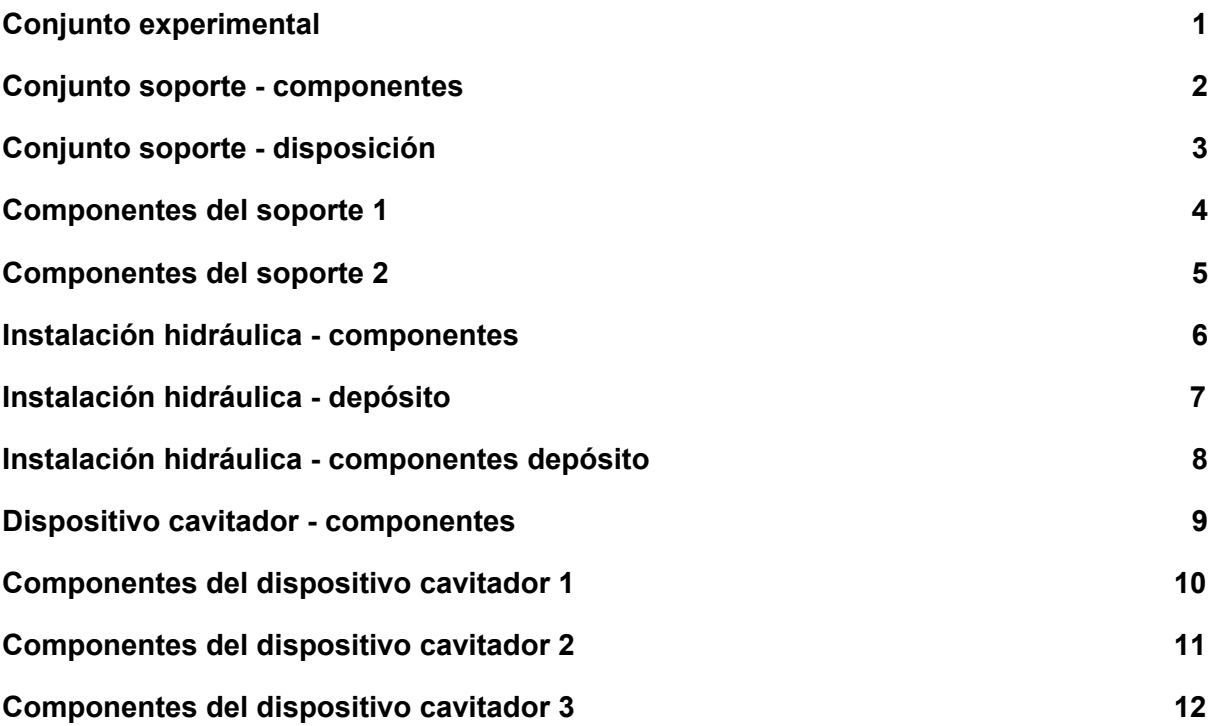

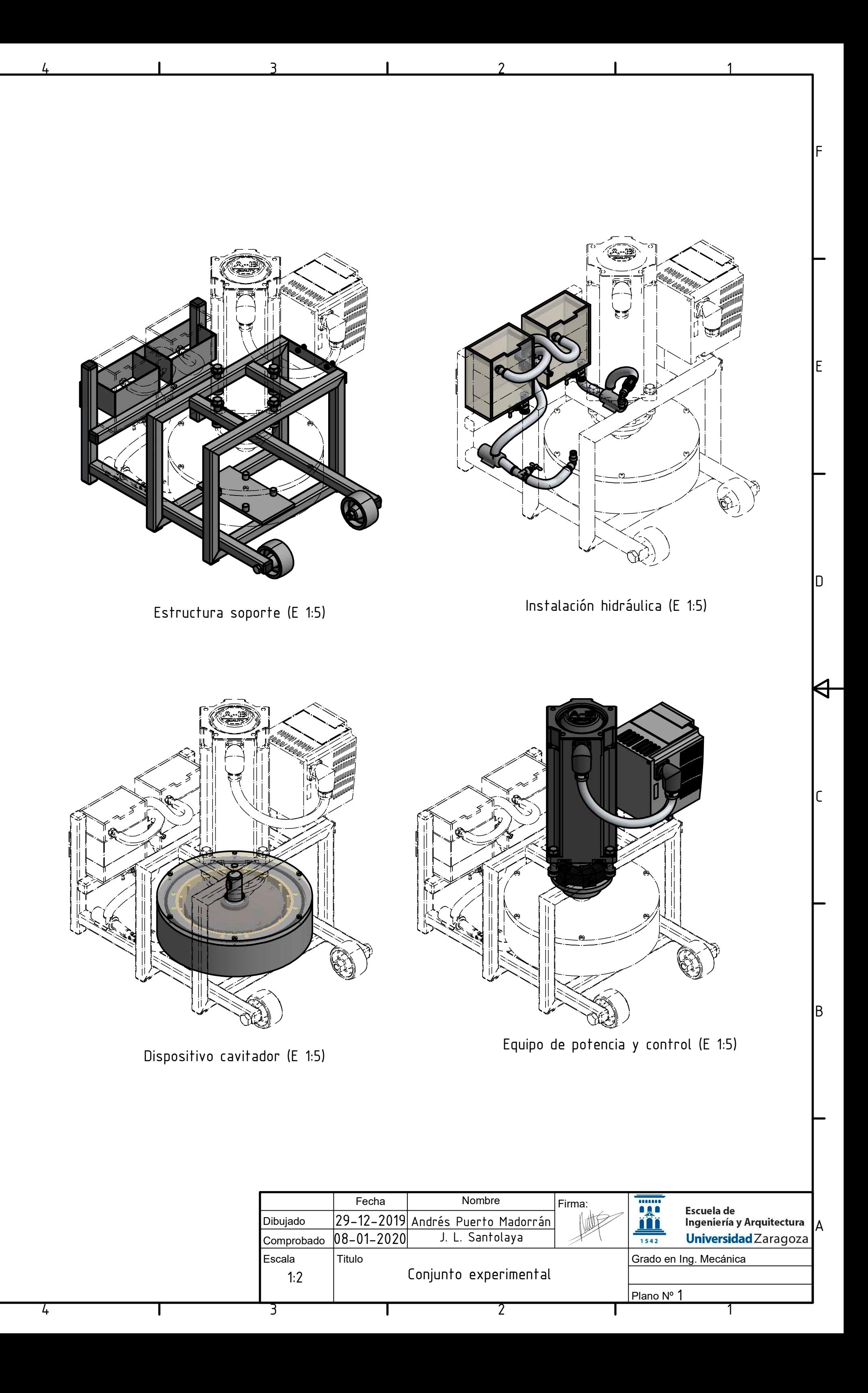

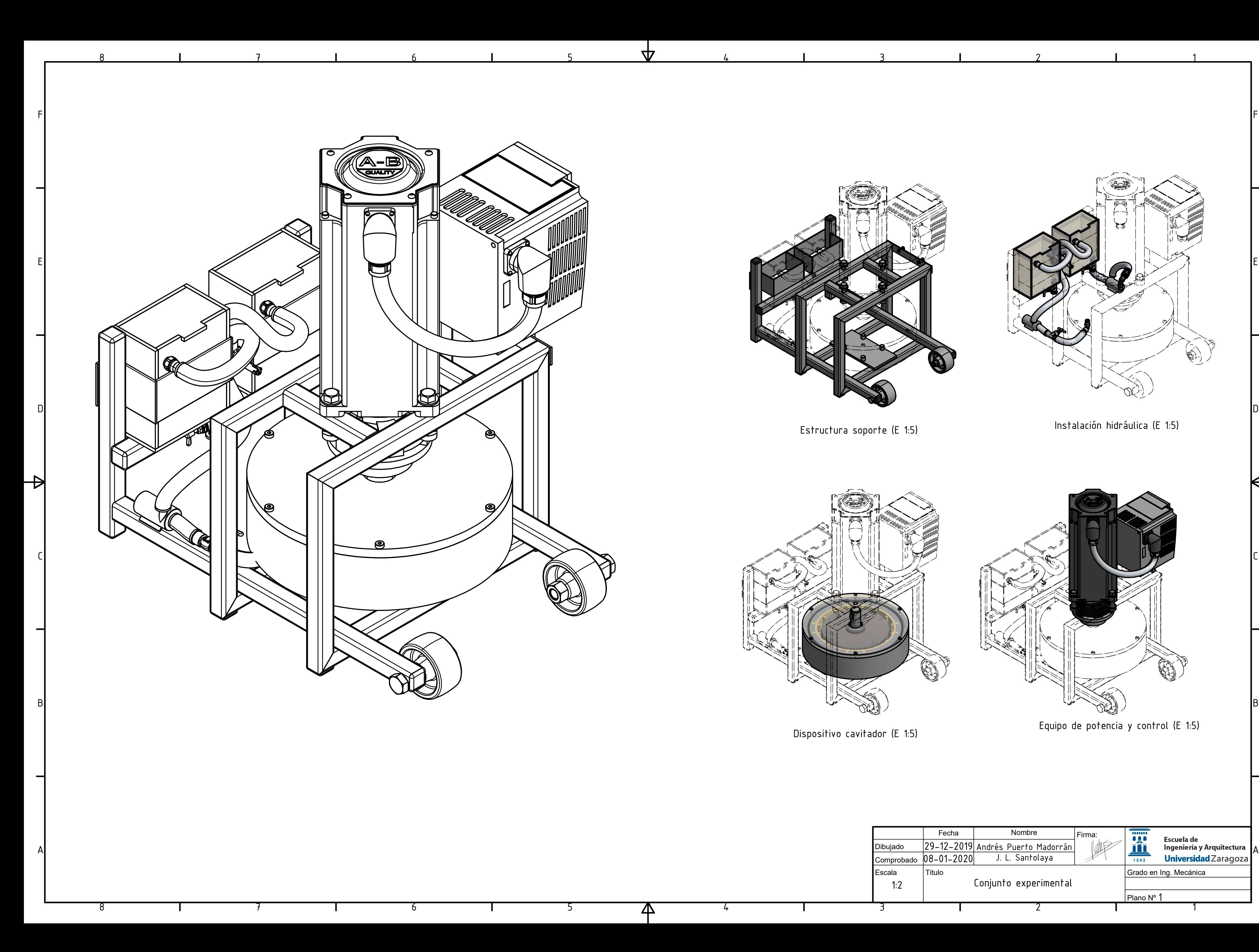

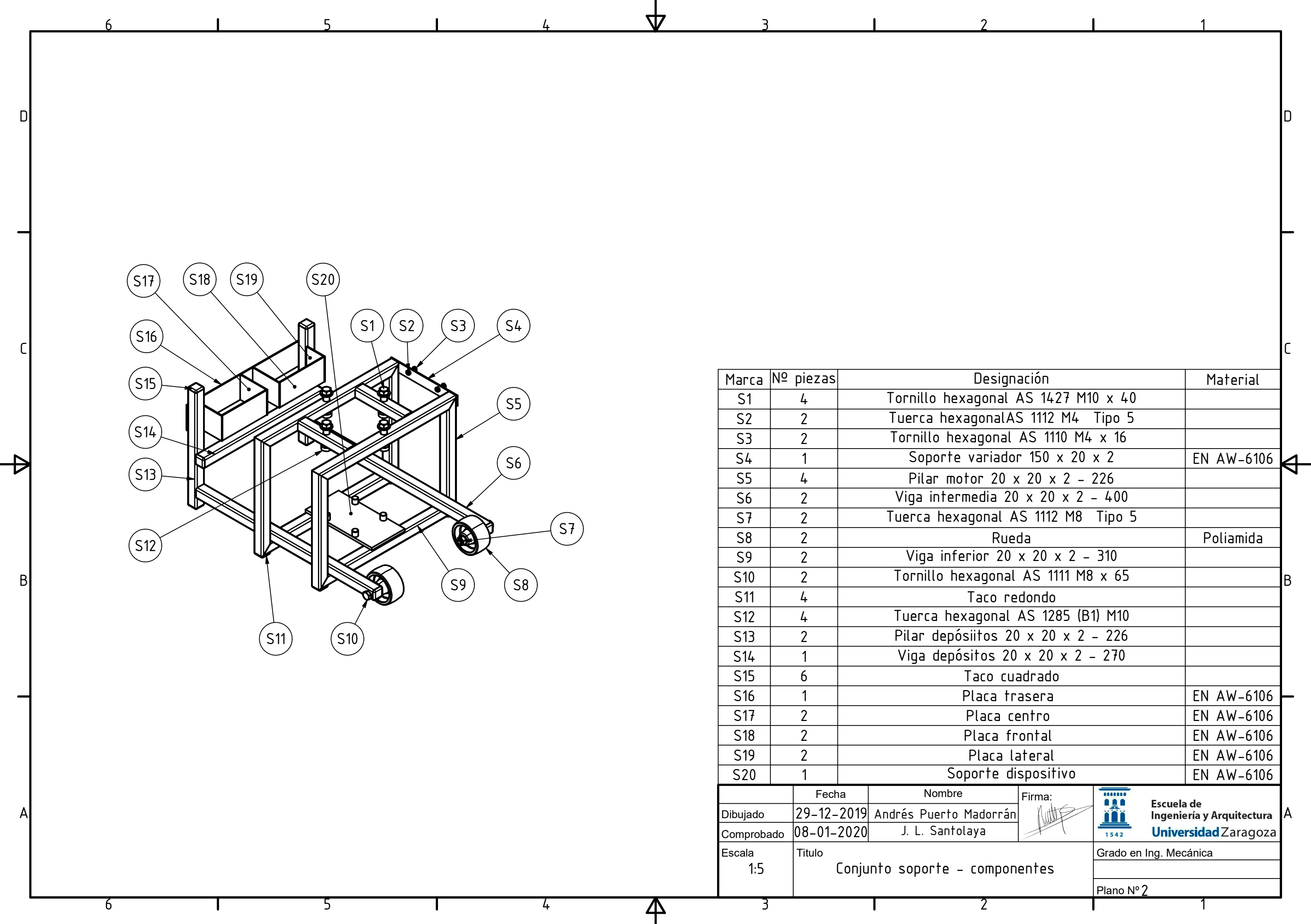

1

 $\Theta$ 

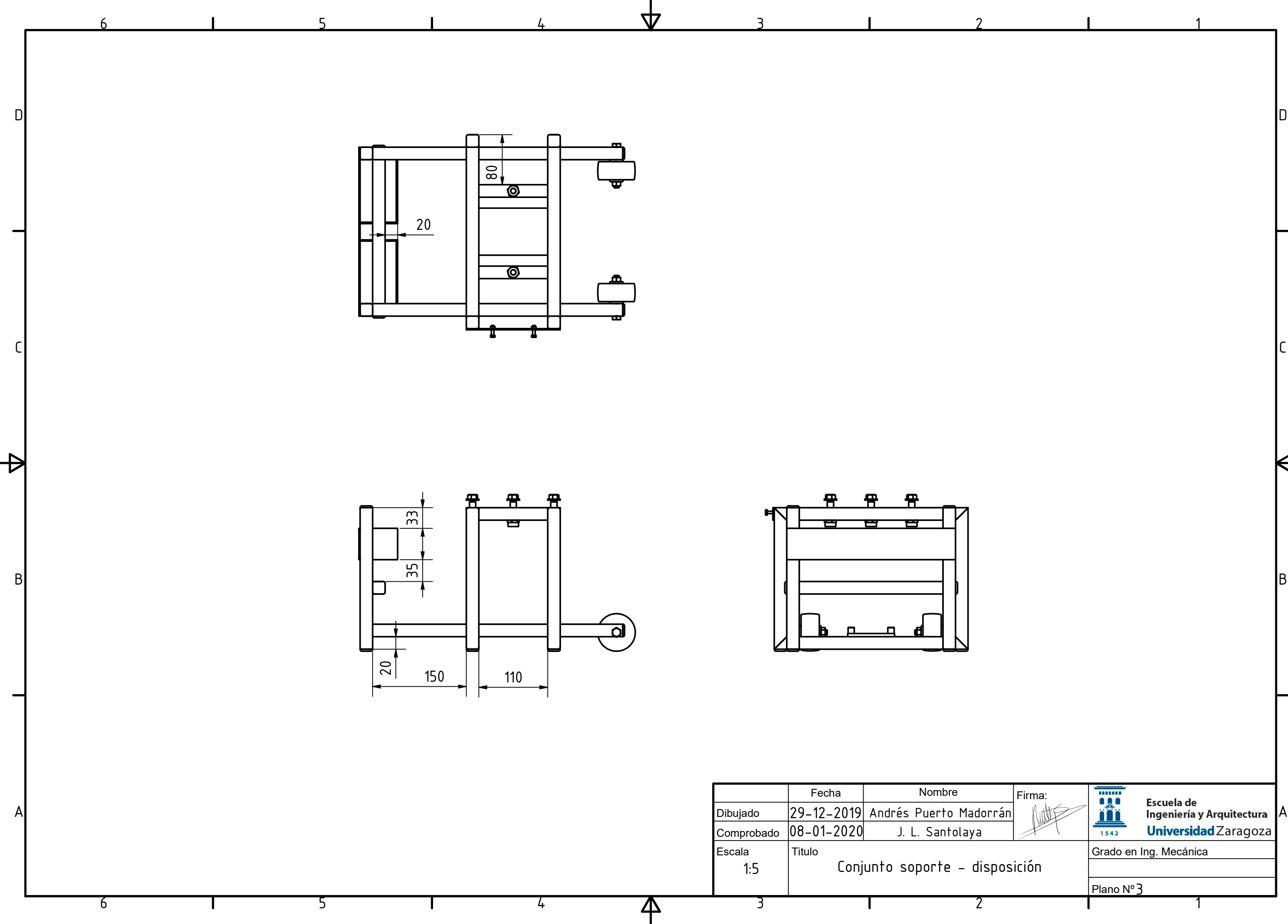

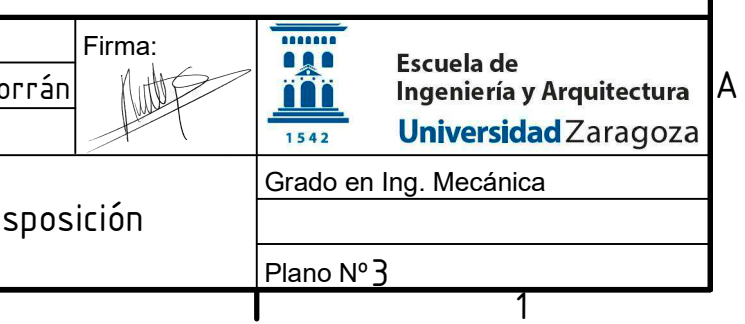

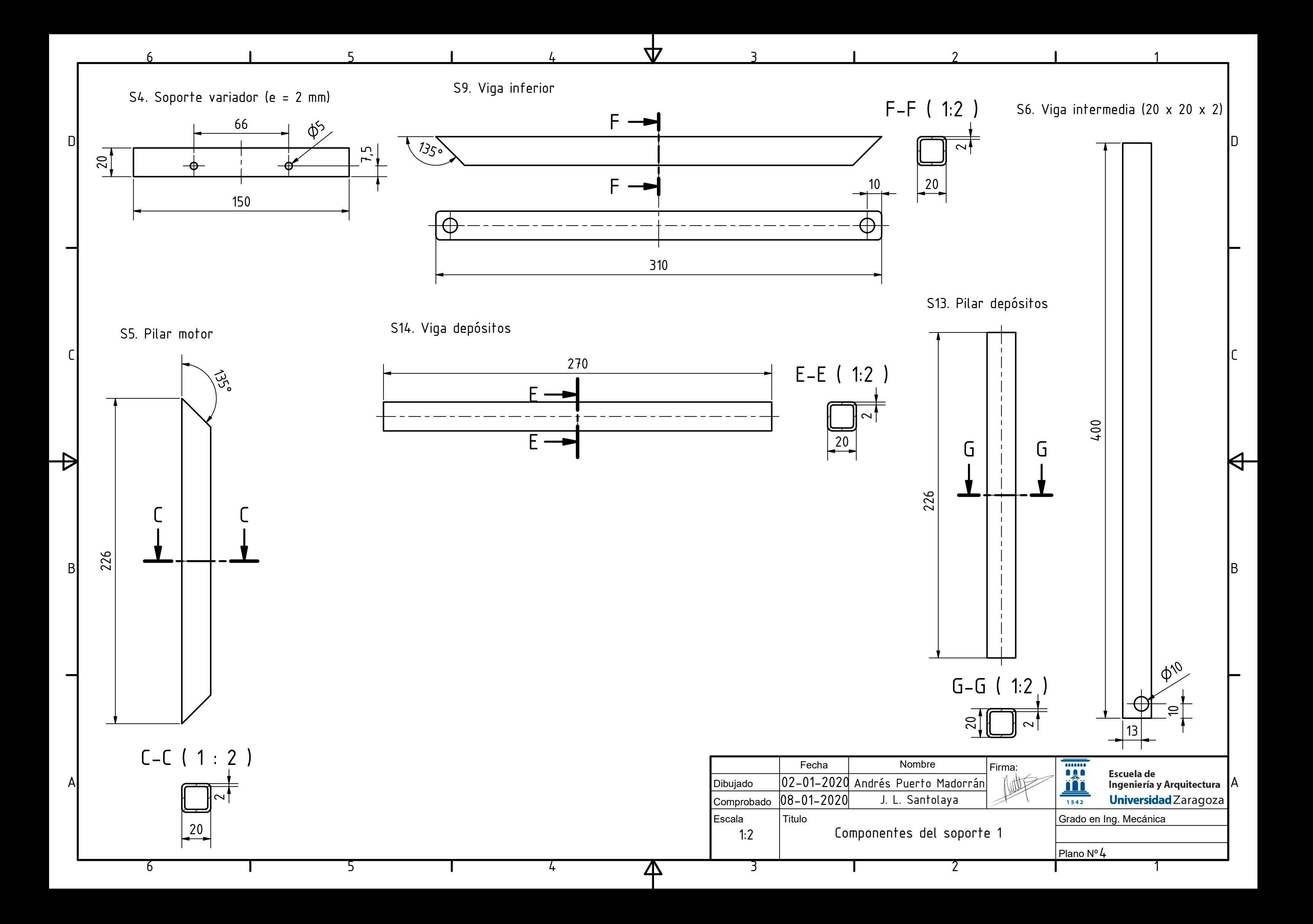

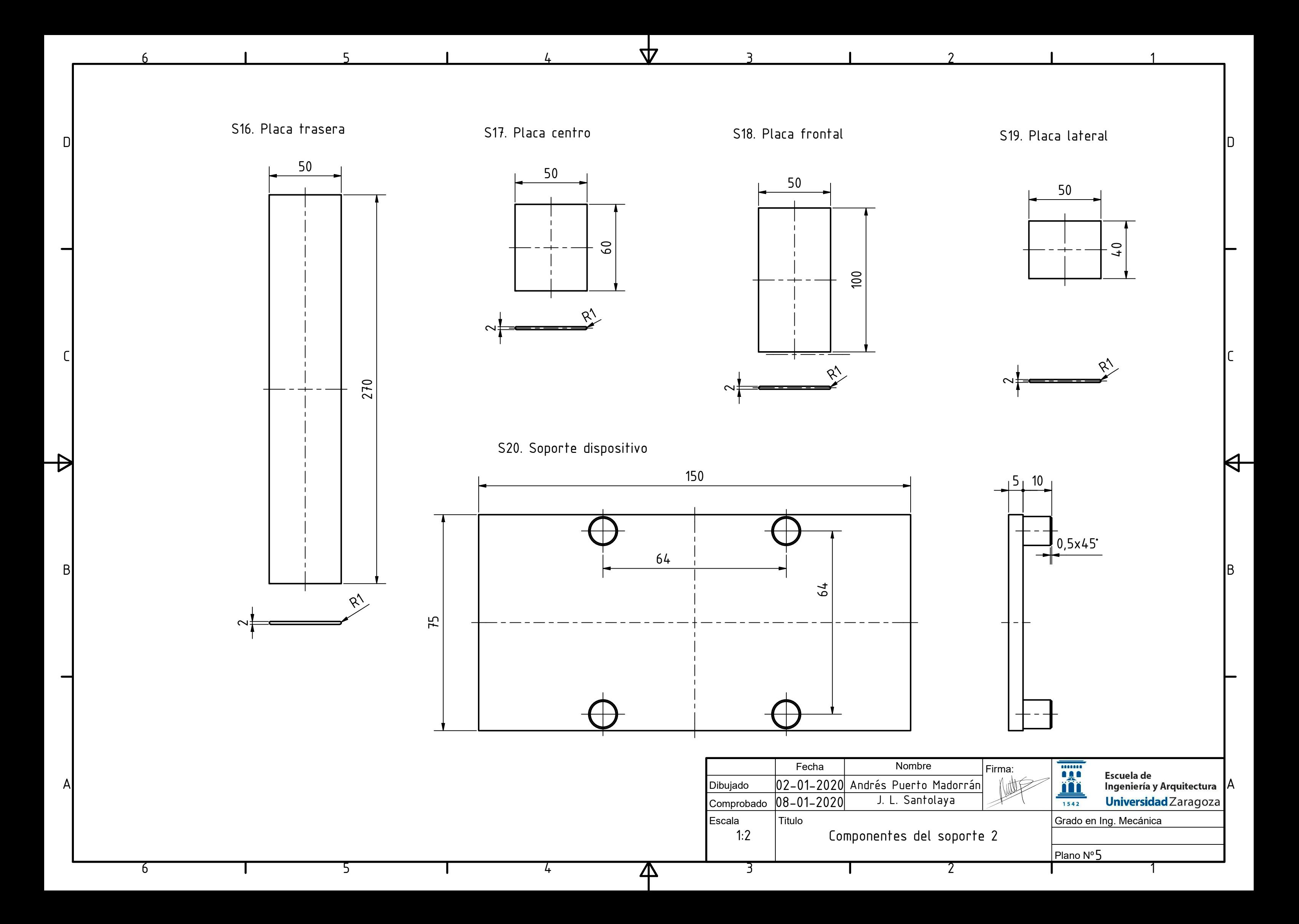

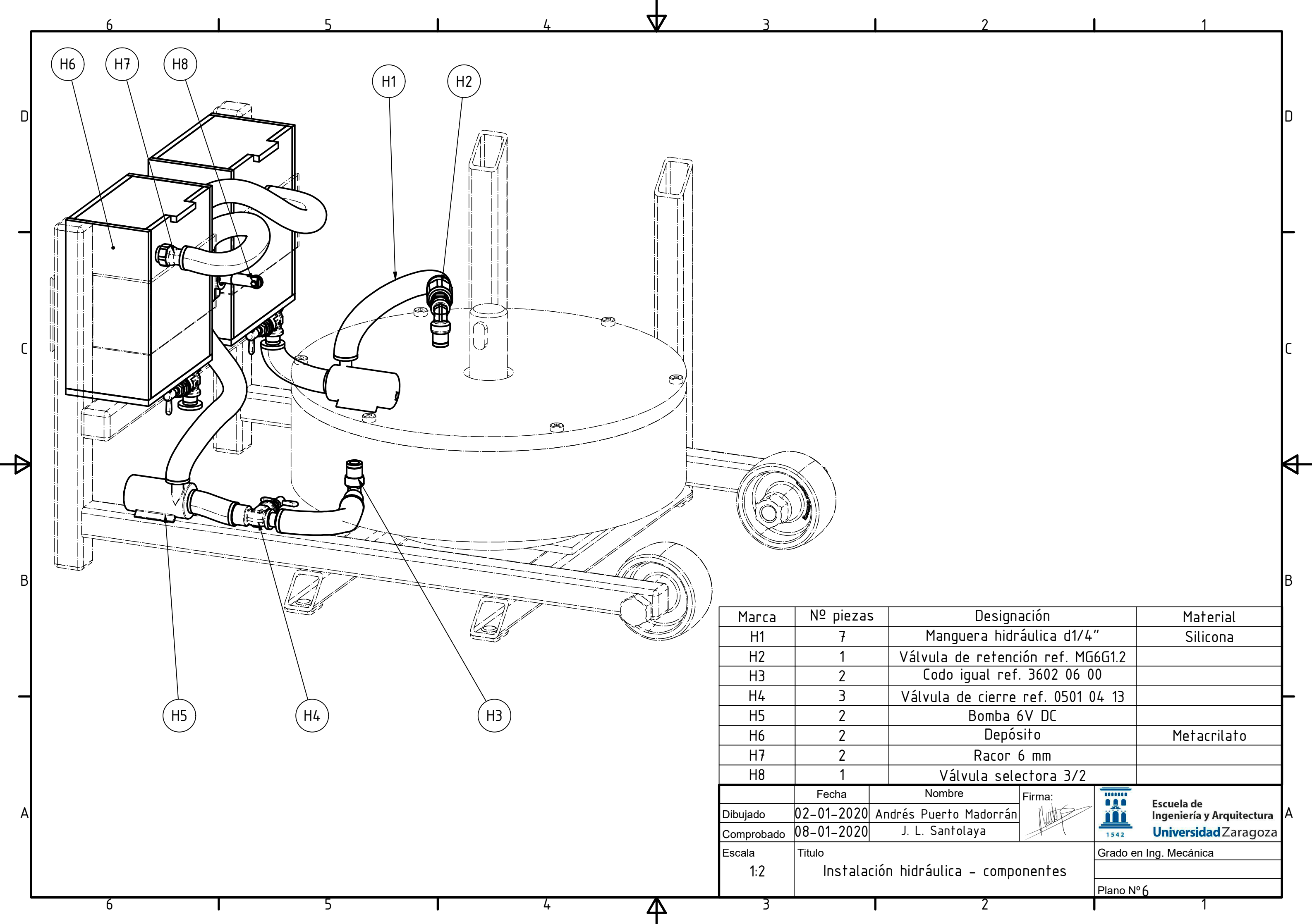

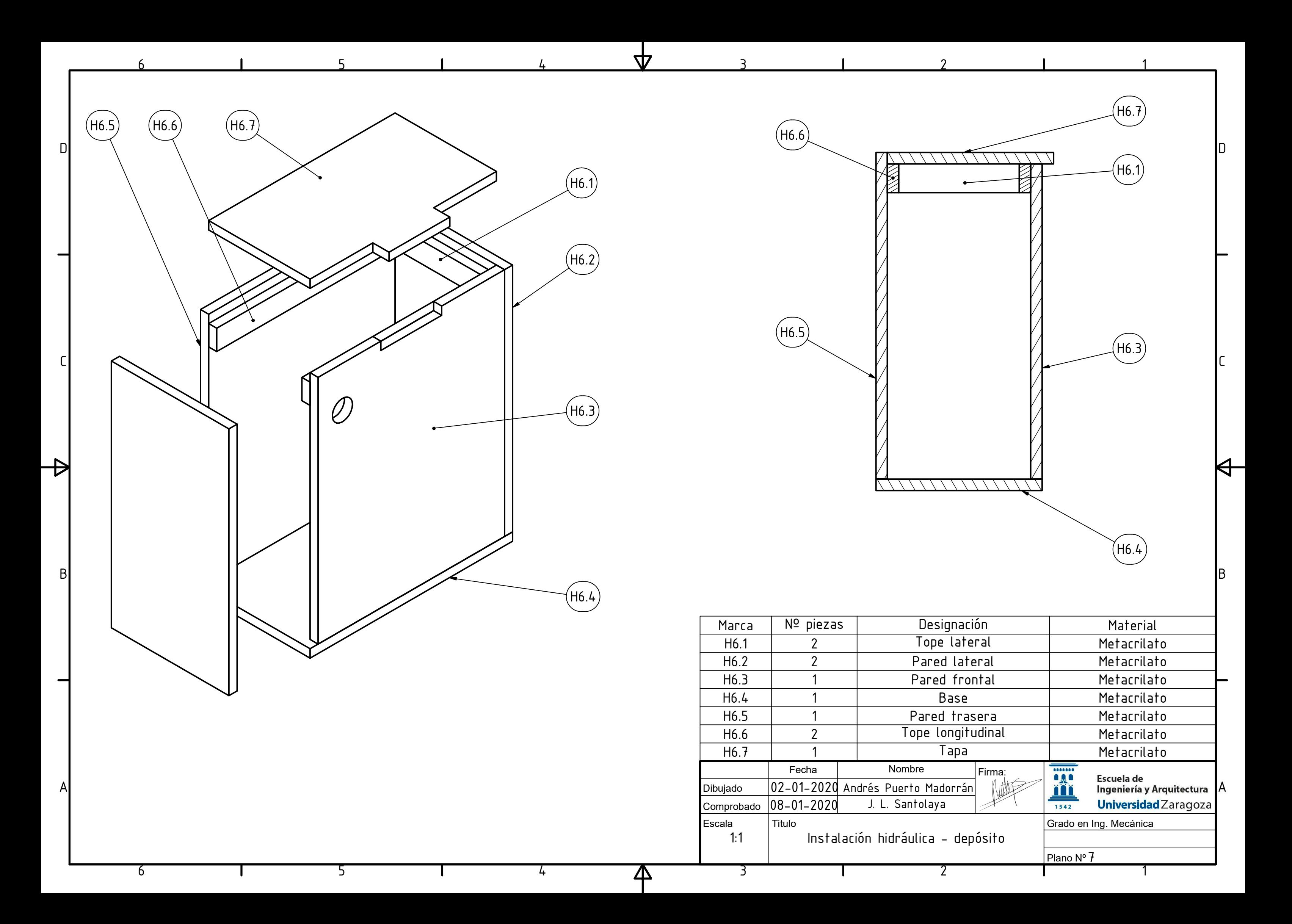

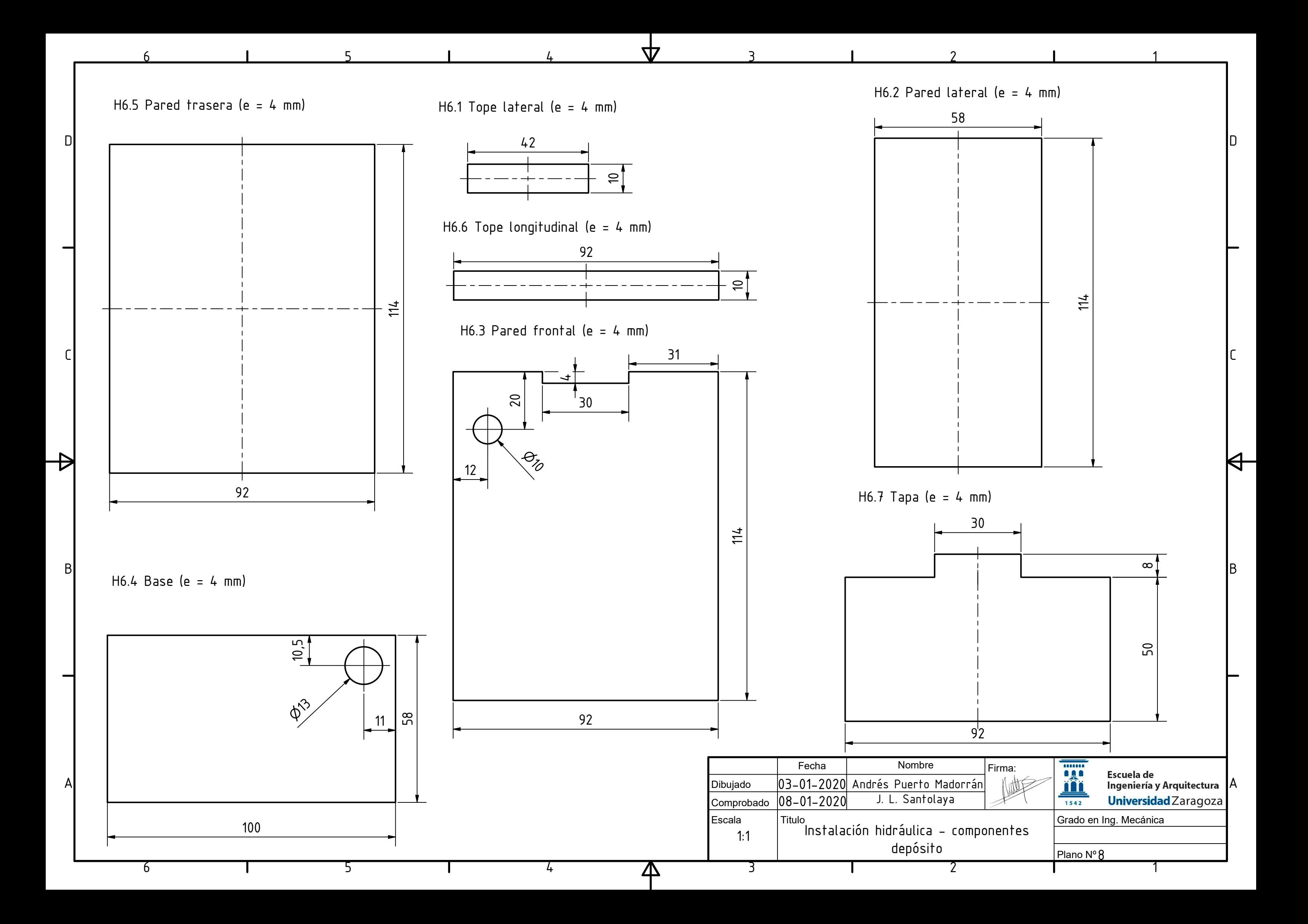

D

 $\overline{1}$ 

 $\overline{3}$ 

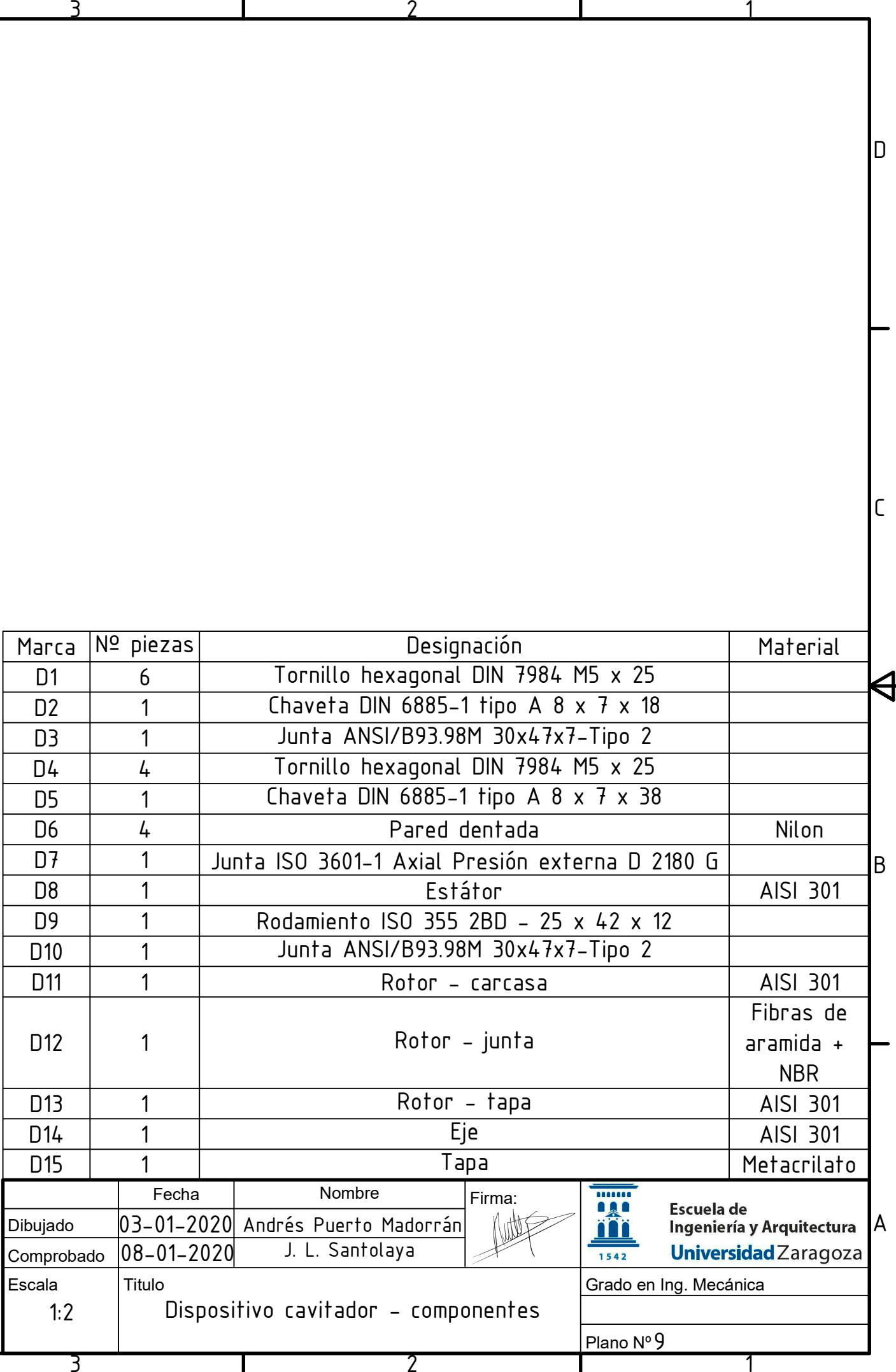

 $\lfloor$ C

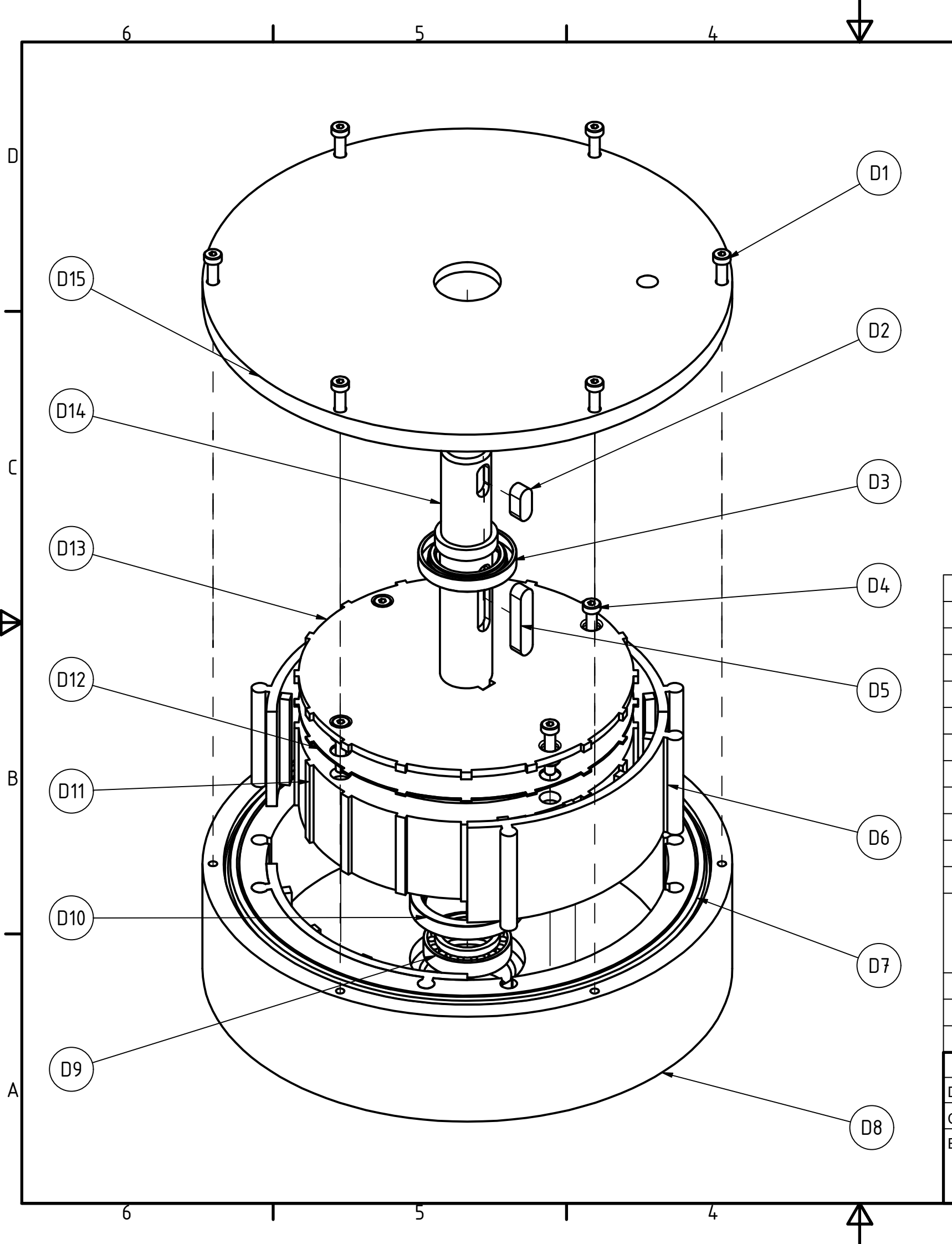

1

 $\Theta^-$ 

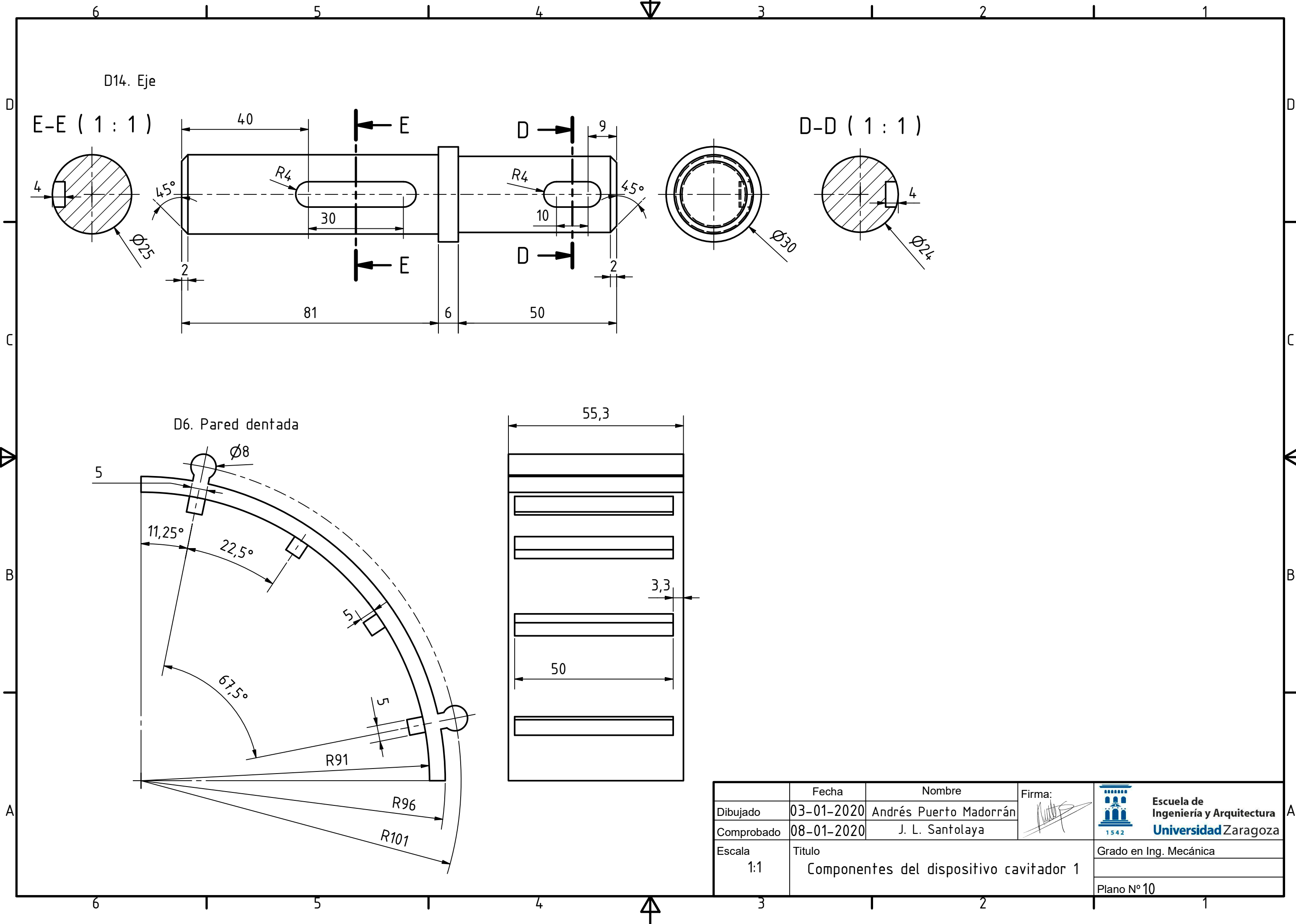

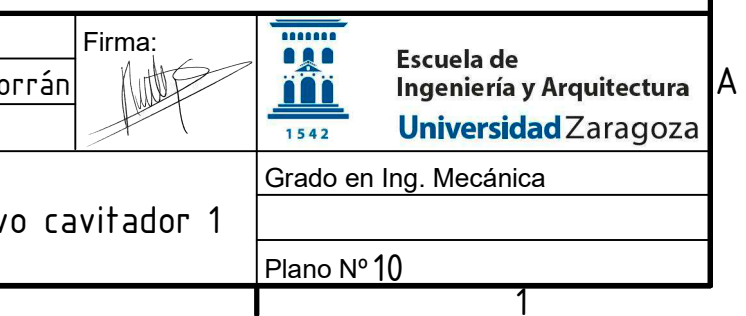

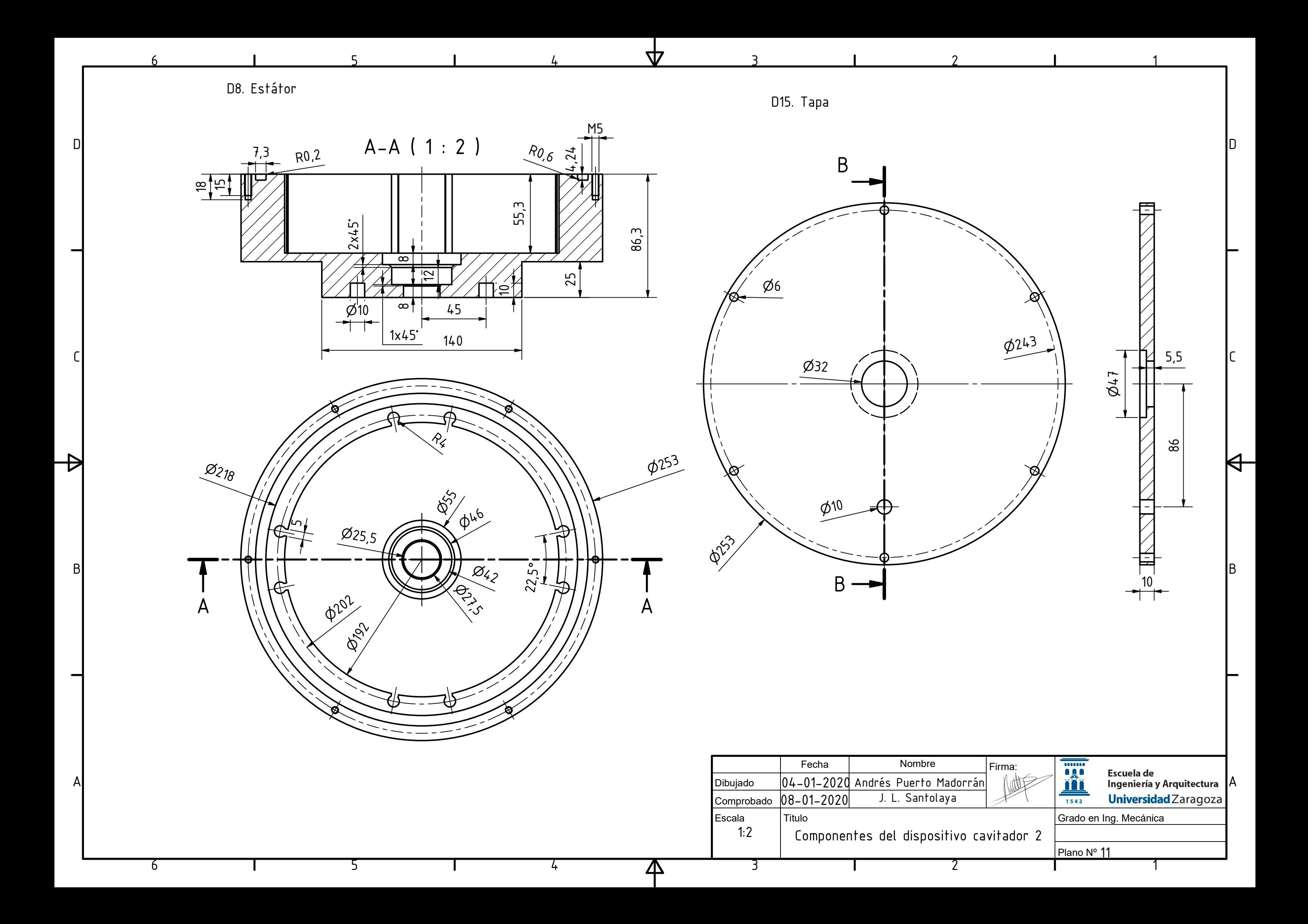

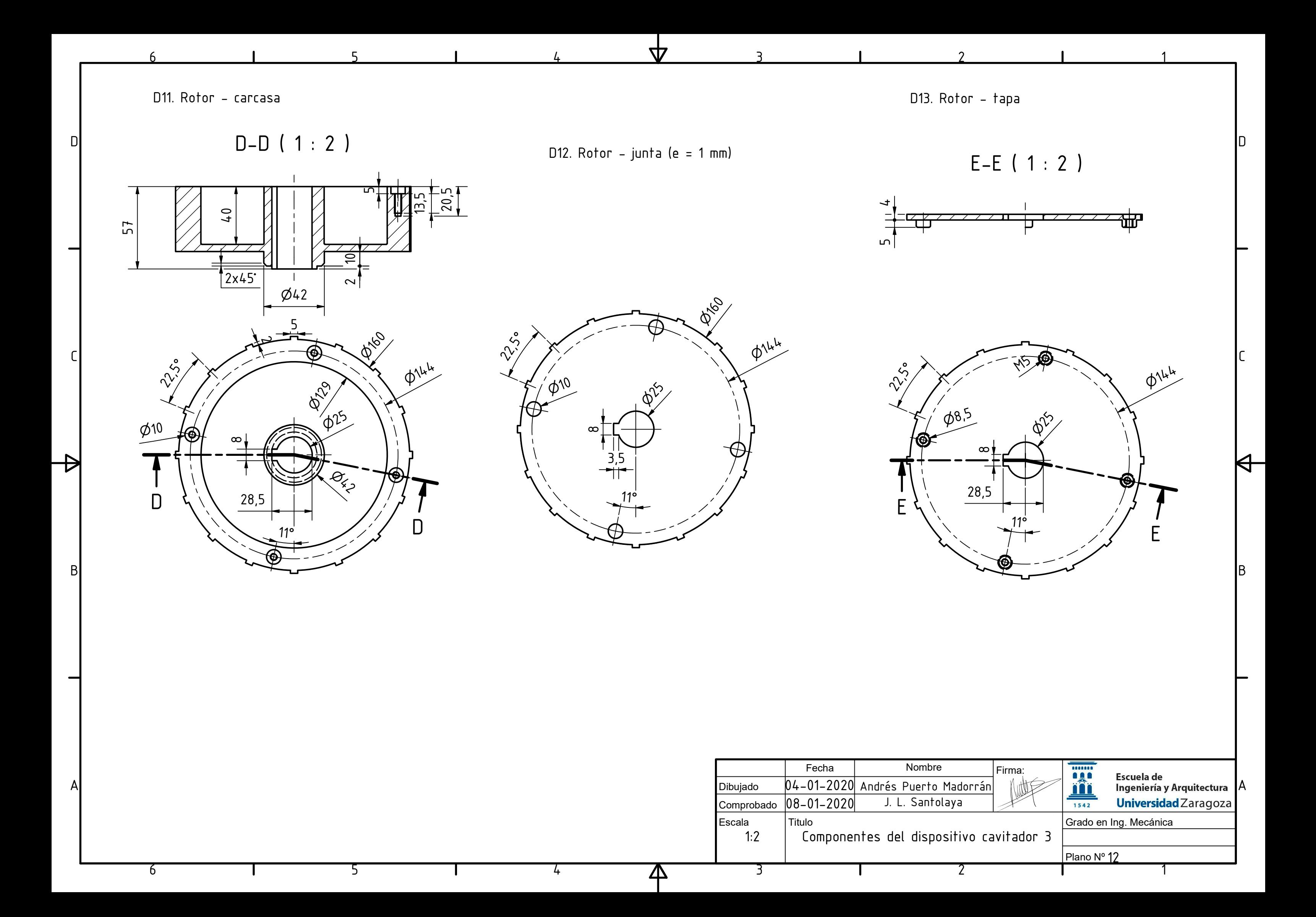

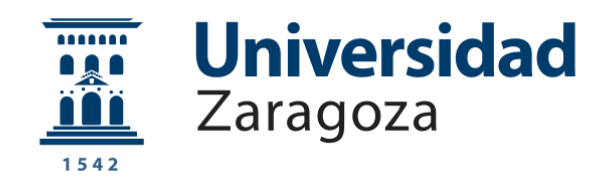

# Trabajo Fin de Grado

Proyecto de dispositivo experimental para el tratamiento de aguas residuales mediante cavitación hidrodinámica

Anexo II

-Cálculos mecánicos-

Autor

Andrés Puerto Madorrán

Directores

Dr. Ing. José Luis Santolaya Sáenz

Dr. Ing. Luis Manuel Cerecedo Figueroa

Escuela de Ingeniería y Arquitectura

Universidad de Zaragoza

2020

## 1. Cálculos mecánicos

En este anexo se estudian la resistencia de las piezas más implicadas en el dispositivo. Se utiliza para ello la herramienta de tensiones del software Inventor y se parte de los resultados obtenidos por Ansys para introducir el valor de las tensiones.

#### 1.1 Pared dentada

La malla se realiza con los siguientes parámetros:

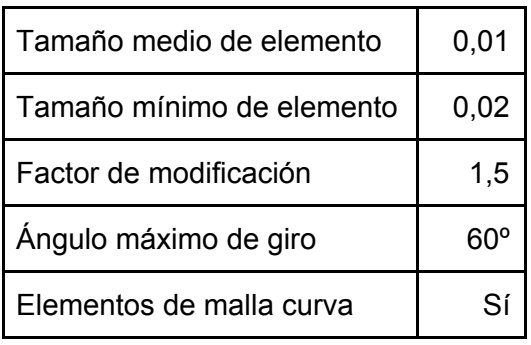

Las condiciones de contorno son las siguientes:

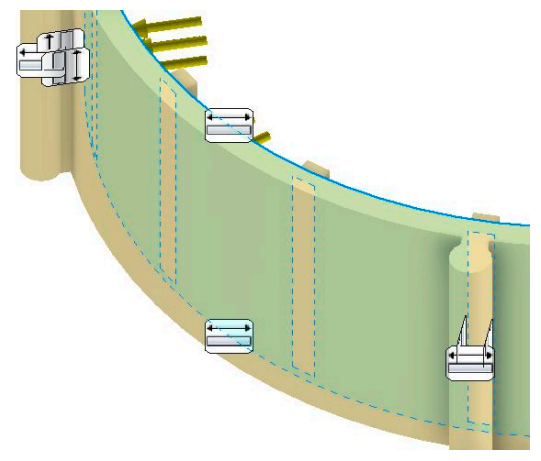

Figura 1: Condiciones de contorno

Como se trata de una pieza diseñada para ser reemplazada varias veces, se elige como material Nylon 618, que permite una fabricación rápida mediante impresión 3D y posee buenas propiedades. Entre ellas, una resistencia a la tracción de 66 MPa. A continuación se muestra un mapa de presiones absolutas del fluido, de las que se extrae el valor en donde se situará la pared dentada, en el momento de máxima tensión.

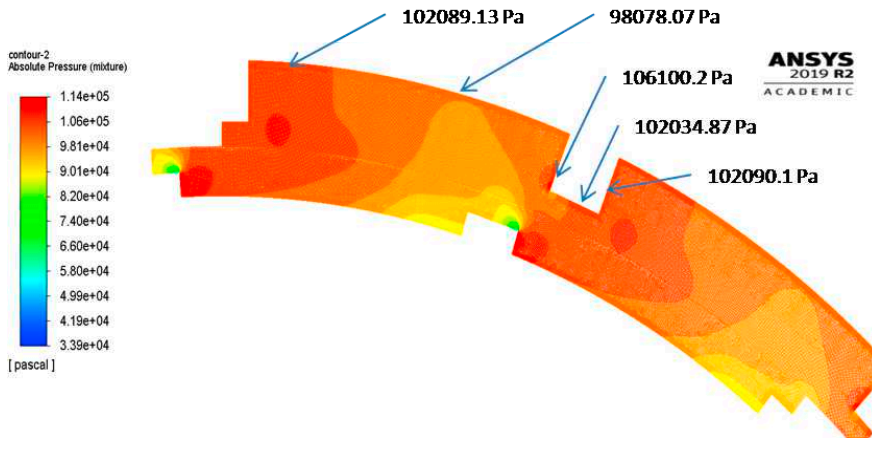

Figura 2: Contornos de presión

Las anteriores presiones se introducen en Inventor, añadiendo las condiciones de contorno que simulan su posición en el estátor.

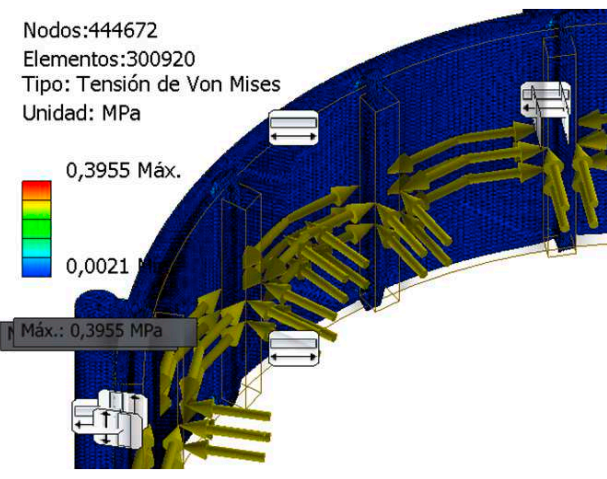

Figura 3: Tensión de Von Mises

Como se puede ver, hay un margen bastante amplio entre la tensión máxima calculada por Von Mises, 0.4 MPa, y el valor límite, 66 MPa. A continuación se muestran los desplazamientos producidos, en el que como máximo, solo se desplaza 0.43 μm.

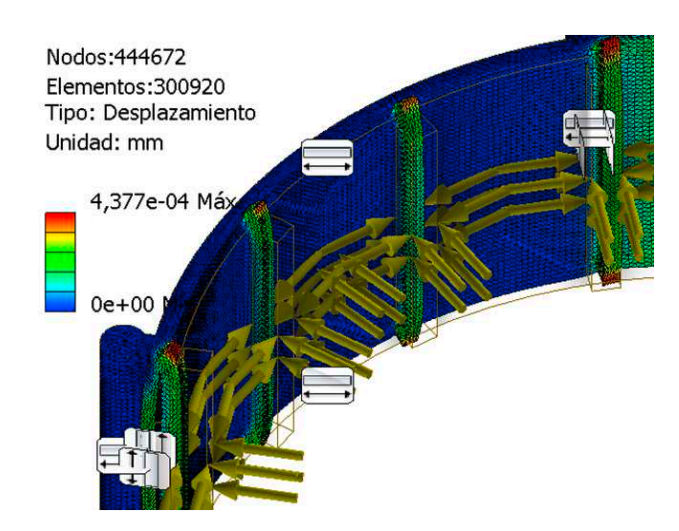

#### 1.2 Eje de dispositivo cavitador

Los parámetros elegidos para crear la malla son los siguientes:

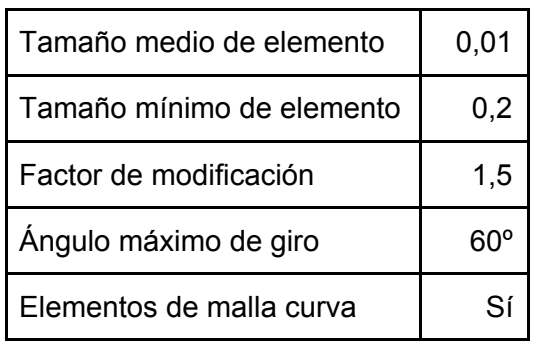

Las condiciones de contorno son:

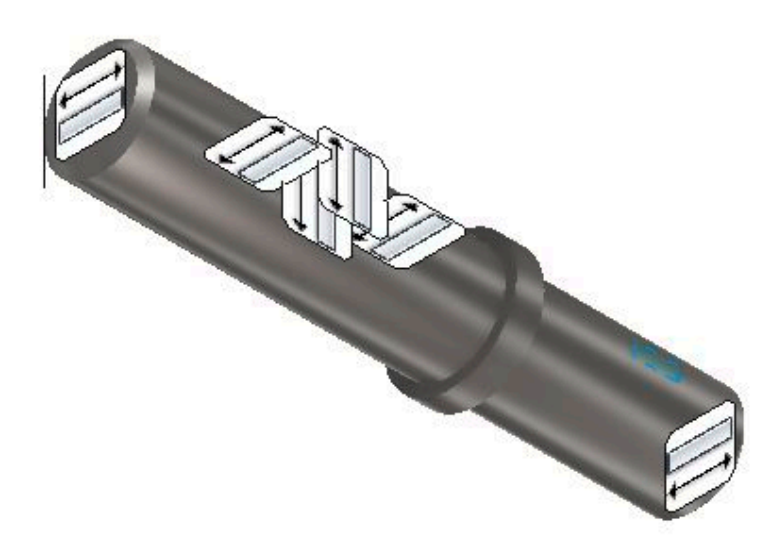

Figura 5: Condiciones de contorno en el eje

Se parte del par obtenido en los cálculos, es decir, 3.2 Nm, que se aplica en el chavetero que comunica con el motor y se añaden las respectivas condiciones de contorno en el chavetero que da al rotor y al rodamiento.

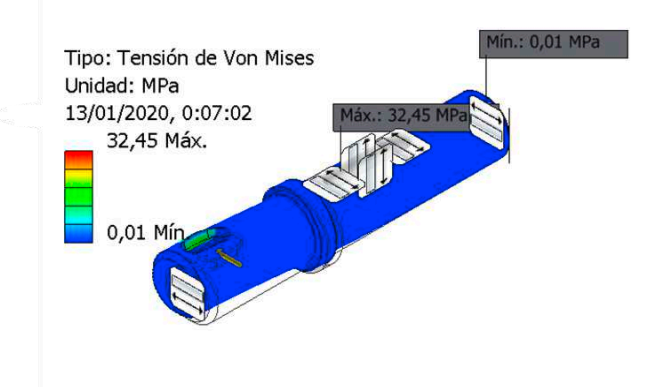

Figura 6: Tensión de Von Mises

De esta forma se obtienen 32,5 MPa de valor máximo según Von Mises, es decir, un coeficiente mínimo de seguridad de 7.7. Los desplazamientos producidos tampoco son significativos, como se ve a continuación, en la que como máximo se desplaza 5 μm.

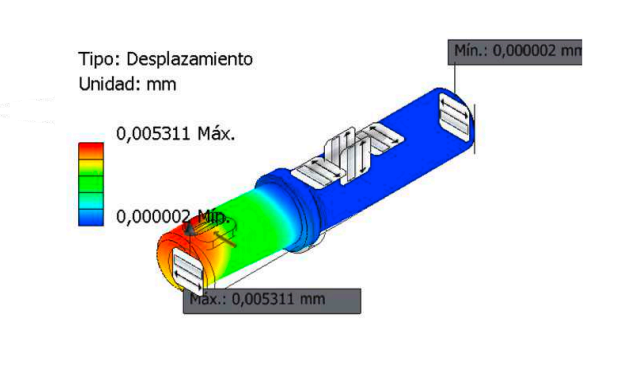

Figura 7: Desplazamientos en el eje

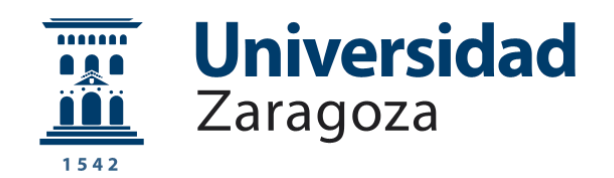

# Trabajo Fin de Grado

Proyecto de dispositivo experimental para el tratamiento de aguas residuales mediante cavitación hidrodinámica

Anexo III

-Modelado en Ansys-

Autor

Andrés Puerto Madorrán

Directores

Dr. Ing. José Luis Santolaya Sáenz

Dr. Ing. Luis Manuel Cerecedo Figueroa

Escuela de Ingeniería y Arquitectura

Universidad de Zaragoza

2020

## <span id="page-20-0"></span>ÍNDICE

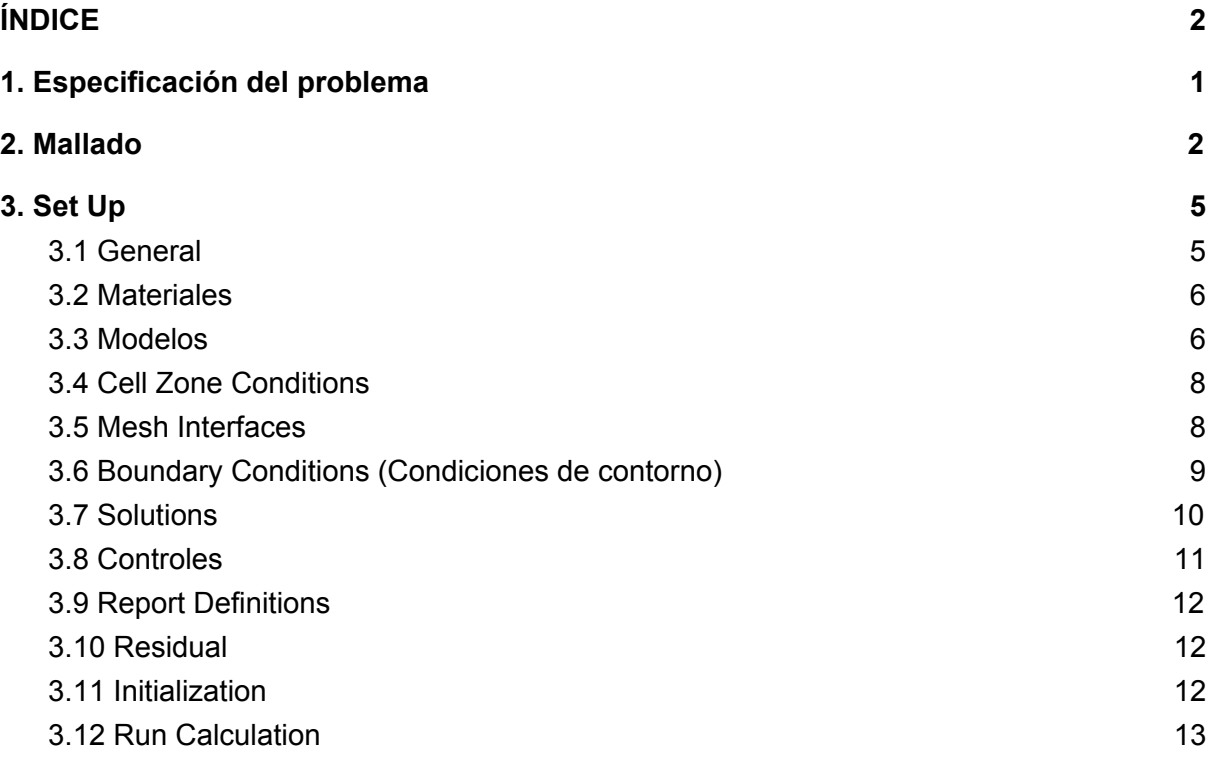

## <span id="page-21-0"></span>1. Especificación del problema

El problema a resolver consiste en un fluido encerrado entre una superficie estática (estátor) y una rotativa (rotor). En la Figura 1 se muestra el volumen que ocupa el fluido y l a posición de cada superficie o pared.

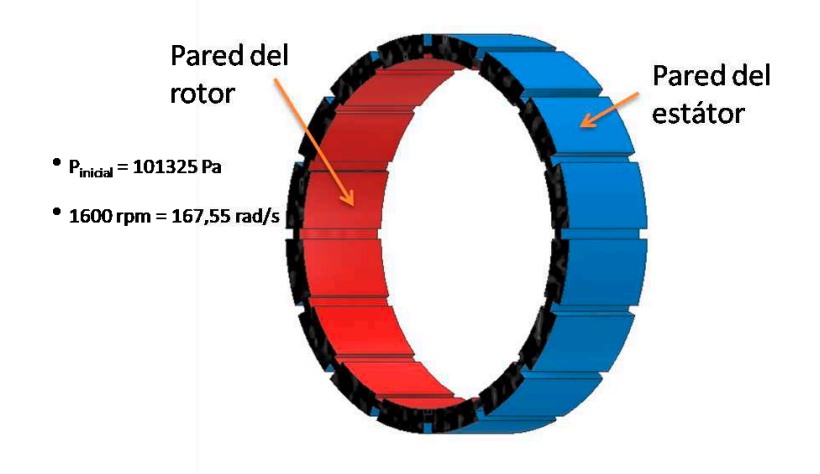

Figura 1: Especificación del problema

Para resolver el problema se recurrió al software Ansys Fluent, que se trabajó con una versión limitada para estudiantes que limita el mallado a 512.000 nodos. Por ello y como se ha explicado en la memoria se realiza un modelo bidimensional, al que además se ha dividido en 8 fracciones. En la Figura 2 se aprecia la geometría trabajada, mostrando una segunda división (circular) entre ambas paredes concéntricas necesaria para que la malla del rotor pueda interactuar con la del estátor. Así, dentro de la porción, se encuentra una celda rotativa y otra estática. Cada celda se malla independientemente.

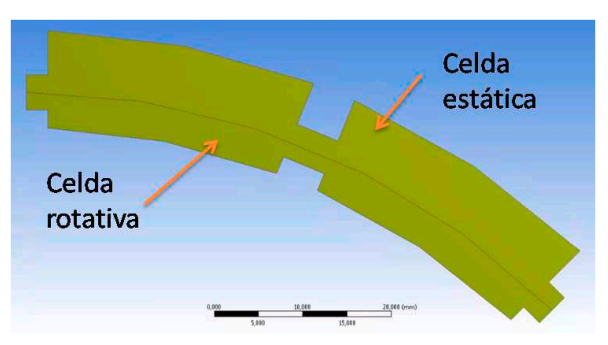

Figura 2: Geometría usada en Ansys

Aunque la geometría base se diseñó mediante Autodesk Inventor, la división de ambas partes concéntricas se llevó a cabo mediante la herramienta de Ansys: DesignModeler. Se realizó una circunferencia del diámetro requerido para el corte en un boceto (sketch), y se extruyó marcando la opción "Slice Material". Se asignó "Fluid" a ambas partes resultantes.

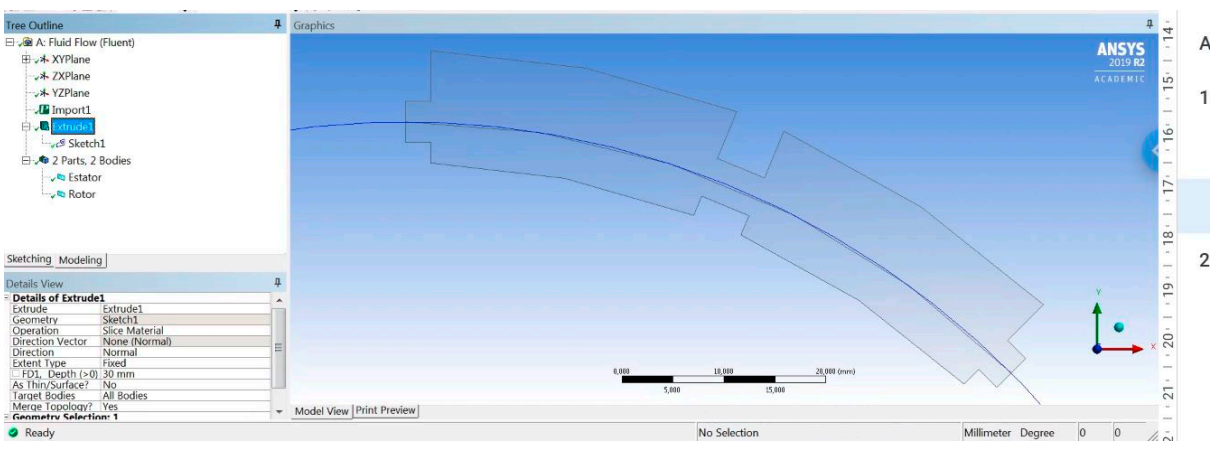

<span id="page-22-0"></span>Figura 3: División de la geometría mediante "DesignModeler"

### 2. Mallado

Se realizó un primer mallado mediante la opción "Automatic Method" en ambas celdas, seleccionando "Quadrilateral Dominant" en "Method", donde se estableció que todos los elementos sean cuadrados mediante la opción "All Quad".

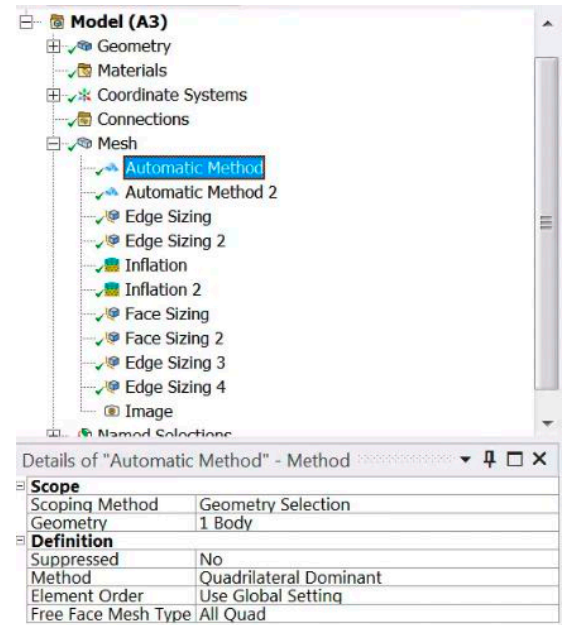

Figura 4: Características de "Automatic Method"

El tamaño de elemento se delimitó mediante el ajuste "Face sizing" a un tamaño de 6·10<sup>-5</sup> m en ambas celdas. Después de experimentalmente haber comprobado que el contorno de velocidades en los resultados no se parecía a como cabía esperar en las zonas cercanas a las paredes sólidas (la velocidad del fluido aumentaba según éste se aproximaba a la pared, y solo a escasas décimas de milímetro caía a valores nulos), se decidió aplicar un modelo de mejorado en el tratamiento de pared (Enhanced Wall Treatment) que se explicará más adelante, e incluir un refinamiento en el mallado de las zonas próximas a las paredes. El refinamiento se llevó a cabo mediante la opción "Inflation", como aparece en la Figura 5.

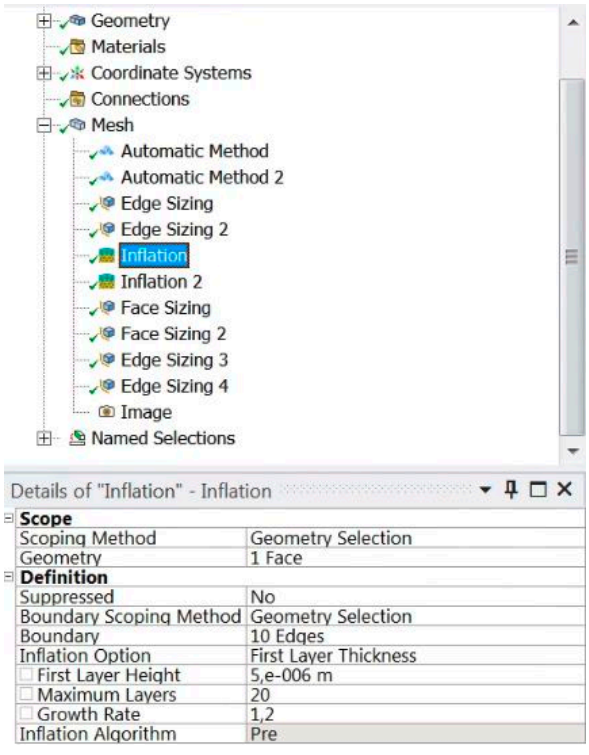

Figura 5: Parámetros de "Inflation"

Finalmente se obtuvo una malla de 360.098 elementos. En la Figura 6 se aprecia en detalle el refinamiento de ambas celdas.

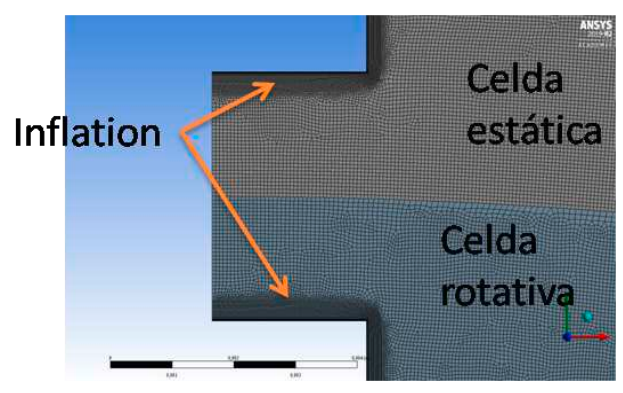

Figura 6: Detalle del mallado

Antes de cerrar la herramienta de mallado, se crearon las "Named selections" (se trata de asignar un nombre a cada uno de los contornos de la geometría, para que así más adelante el programa pueda identificarlos y así simplificar trabajo). Por un lado, se asignaron las paredes tanto del rotor (rotor-wall) y del estátor (stator-wall). Por otro, las que servirán como interfaces, es decir, no retendrán al fluido, si no que serán zonas de contacto entre celdas. Éstas son "bc1r", "bc2r", "bc1e", "bc2e", "interface-stator" e "interface- rotor". Más adelante se explicará qué tipo de interfaz corresponde a cada una.

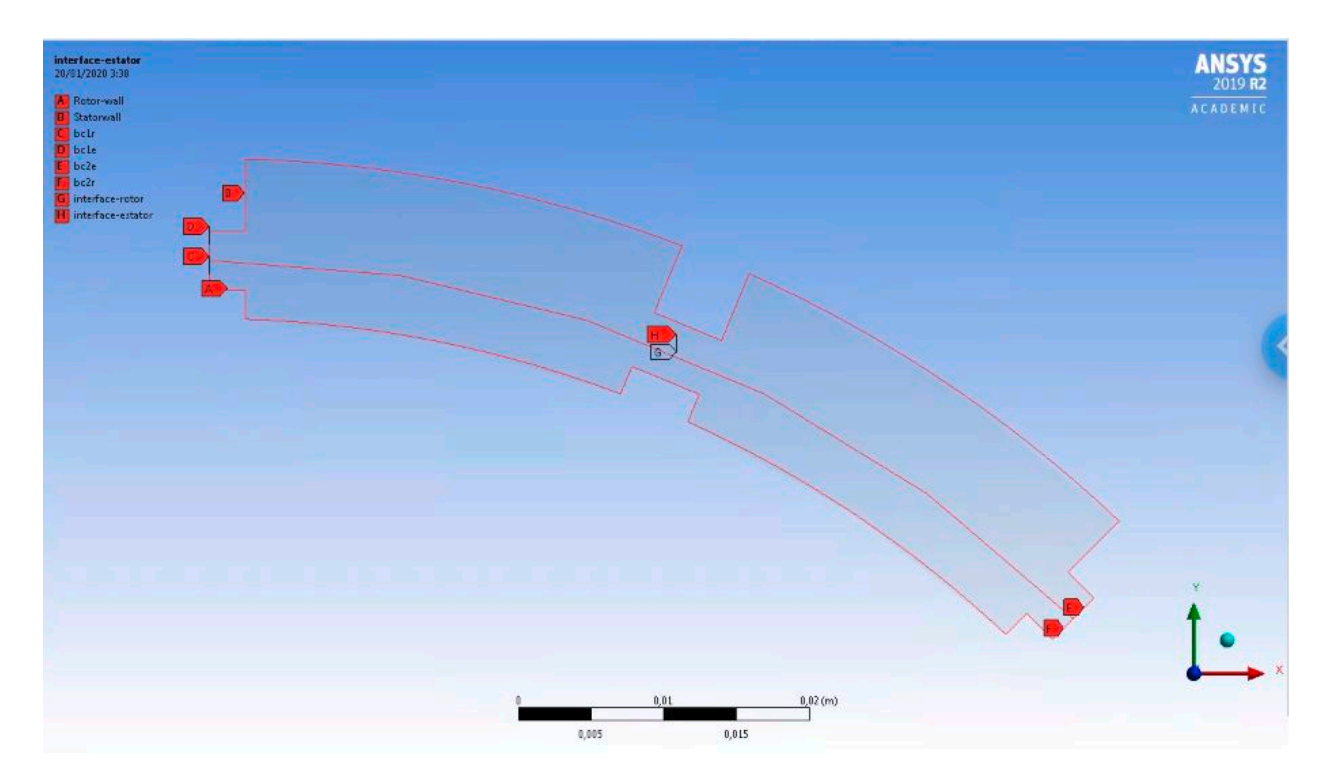

Figura 7: Partes de la geometría (Named selections)

## <span id="page-26-0"></span>3. Set Up

En este apartado se describe la configuración "Set Up". Es la parte del programa donde se ha introducido la configuración física del fluido y las condiciones de contorno del problema.

Al abrir la herramienta en el menú de Ansys se selecciona la casilla "Double precision", así los resultados obtenidos serán más precisos aunque demandarán mayor tiempo de cálculo.

#### <span id="page-26-1"></span>3.1 General

El siguiente paso es comprobar que el mallado que se ha realizado es correcto. Para ello, dentro de "General" en el desplegable de la izquierda se selecciona "Check mesh". Como no reportó ningún error, la siguiente comprobación se realizó en ese mismo menú, seleccionando "Report Quality", que imprime en pantalla otros datos acerca de la malla como "Maximum Cell Equivolume Skewness". "Skewness" da información acerca de las diferencias de un elemento del mallado, y la de un elemento equilátero de su mismo área. En concreto es un valor de entre 0 y 1, significando 1 una calidad baja de la malla. En el mallado realizado el valor máximo es 7.87887e-01.

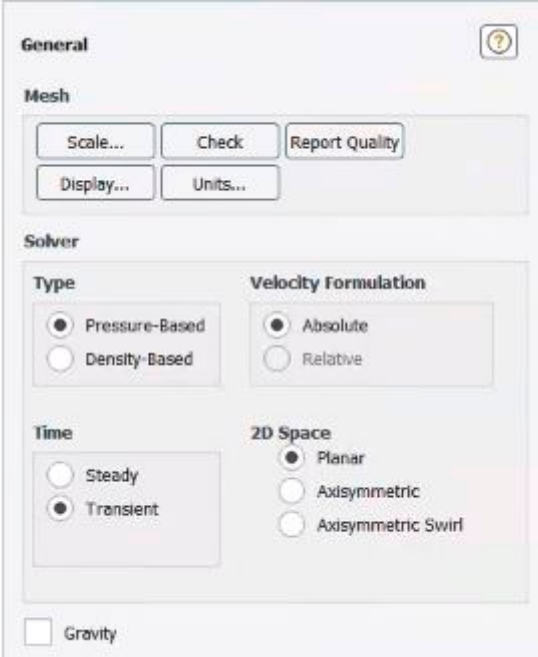

Figura 8: Menú "General"

Más abajo, se mantuvo la formulación de la velocidad "Absolute", "Pressure-based", espacio 2D "planar", y "transient" en Time. Los efectos de la gravedad no fueron tenidos en cuenta.

#### <span id="page-27-0"></span>3.2 Materiales

Se procedió a cambiar el tipo de materiales con el que se trabaja. Se añadió agua líquida, y vapor de agua (cambiando de éste último la densidad a 0,01927 kg/m $^3$  y la viscosidad a 8,8·10<sup>-6</sup> kg/m/s). Las propiedades del vapor de agua se asumirán constantes durante toda la simulación.

#### <span id="page-27-1"></span>3.3 Modelos

Con los materiales ya asignados, dentro de Multiphase, se selecciona Mixture, con la siguiente configuración:

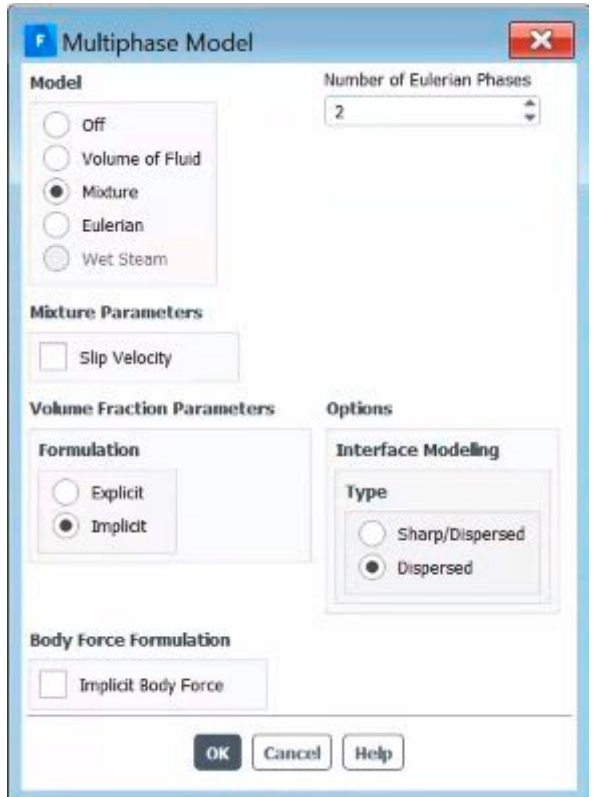

Figura 9: Configuración multifase

La desactivación de Slip Velocity se realiza cuando la densidad del segundo fluido, es considerablemente menor que la del primero, además de que la elevada turbulencia del fluido no permitirá el crecimiento de grandes burbujas por lo que no hará falta calcular ese dato.

Después, en el menú "Phases", dentro de "Physics", se añade el vapor de agua como fase secundaria y se fija una interacción entre fases mediante cavitación, como se ve en la figura 10.

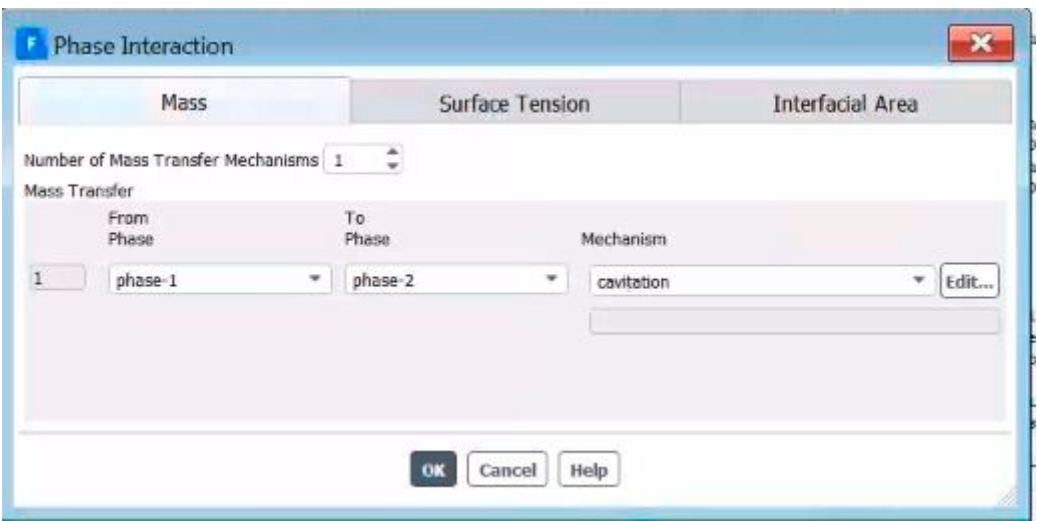

Figura 10: Interacción entre fases mediante cavitación.

Editando dicha interacción, se selecciona "Schnerr and Sauer Model". Aunque el resultado de escoger "Zwart-Gerber-Belamn" no sería muy diferente ya que ambos trabajan bien bajo condiciones turbulentas.

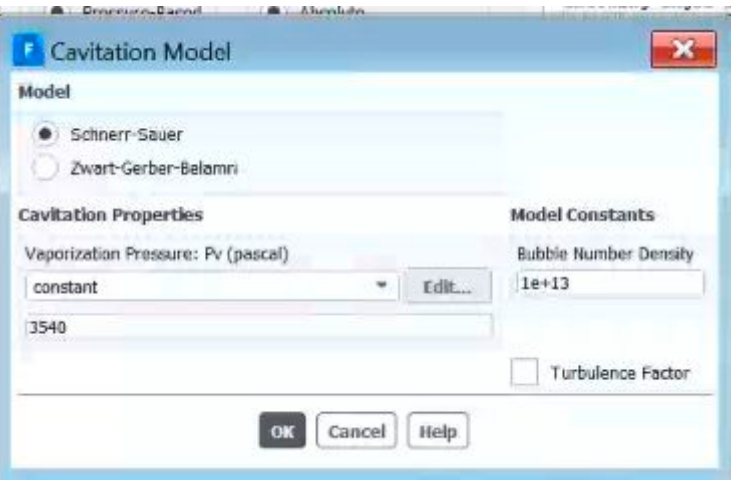

Figura 11: Modelo de Schnerr Sauer para cavitación

El siguiente modelo que se introdujo fue dentro de "Viscous Model". La simulación se rige por el modelo de turbulencia "K-Epsilon". Dentro de ese modelo, se dejaron los coeficientes tal y como venían, cambiando a Realizable la opción de "k-epsilon Model", y a Enhanced Wall Treatment la opción "Near Wall Treatment". Esto último se seleccionó por el mismo motivo que se realizó el afinamiento de la malla cerca de las paredes, pudiendo apreciar mejoría en los resultados, y combina los diferentes modelos seguidos en el llamado "flujo bicapa" con una función de "amortiguación" de forma que la transición entre ambas sea más suave.

#### <span id="page-29-0"></span>3.4 Cell Zone Conditions

En esta configuración se establece la velocidad con la que girará cada celda. En la Figura 12 se ve la configuración seguida en la celda del rotor, mientras que la del estátor se dejó como venía por defecto, es decir, sin movimiento. También se verificó que en ambas celdas el fluido fuese "mixture".

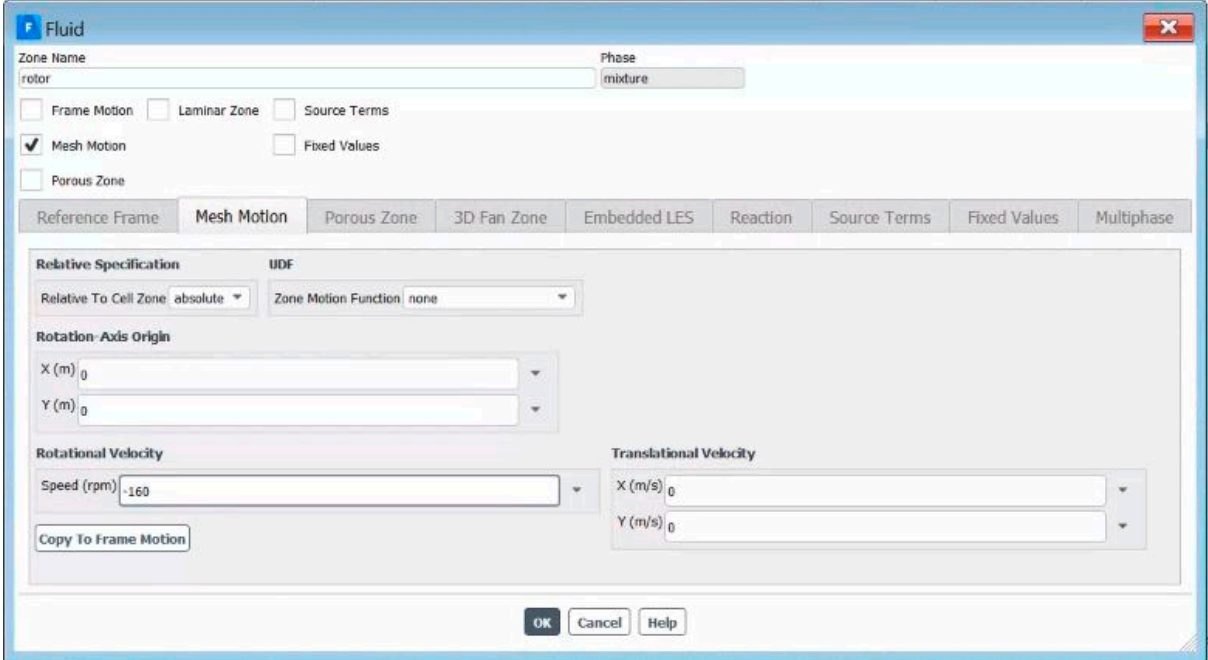

Figura 12: Configuración de la celda del rotor

Al introducir la velocidad de rotación, previamente se cambiaron las unidades del sistema de rad/s a rpm.

#### <span id="page-29-1"></span>3.5 Mesh Interfaces

En este apartado se terminan de definir las interfaces que se nombraron durante el mallado. Se distinguen dos tipos, como se ve en la Figura 13.

Las interfaces de tipo "Periodic", unirán bc1e con bc2e, y bc1r con bc2r. De esta forma, la geometría de porción de 45º se repetirá como si se tratase de una circunferencia entera, aunque a efectos de cómputo de potencia solo trabajará con el octavo de revolución.

La interfaz de tipo "Periodic Repeat" hace de nexo entre la celda rotativa y la estática.

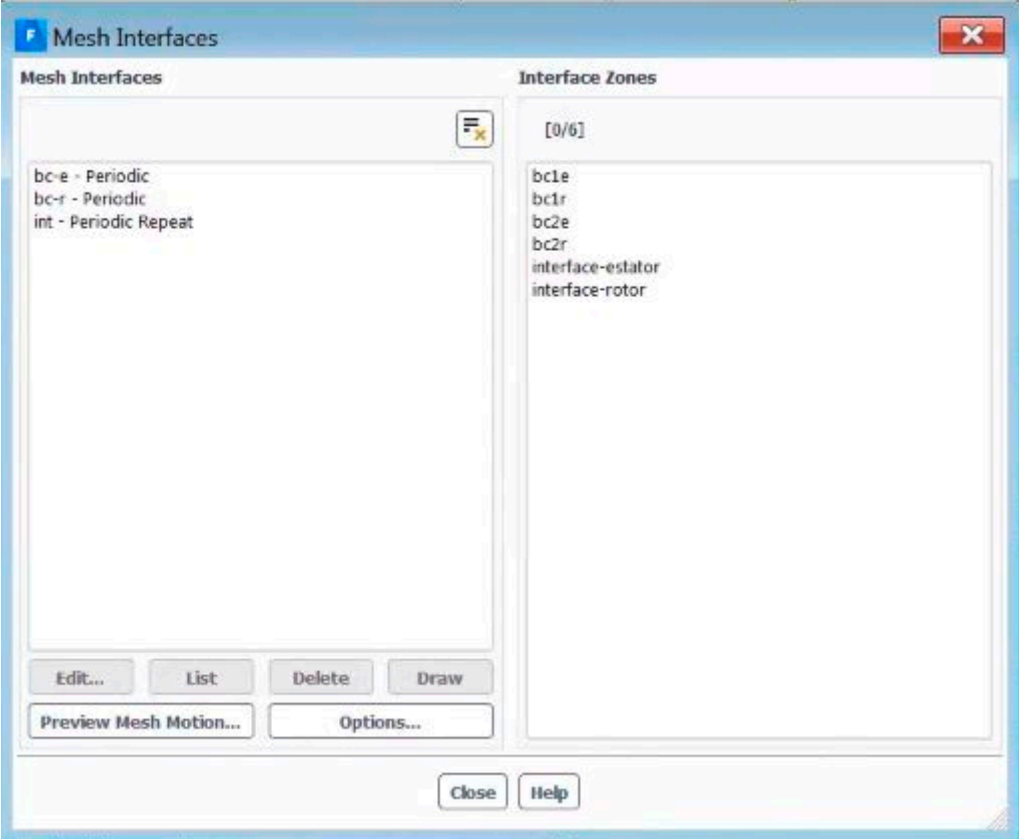

Figura 13: Interfaces

### 3.6 Boundary Conditions (Condiciones de contorno)

Una vez definidas todas las interfaces, queda verificar en las condiciones de contorno que las paredes del rotor y del estátor se mueven de forma solidaria a sus respectivas celdas.

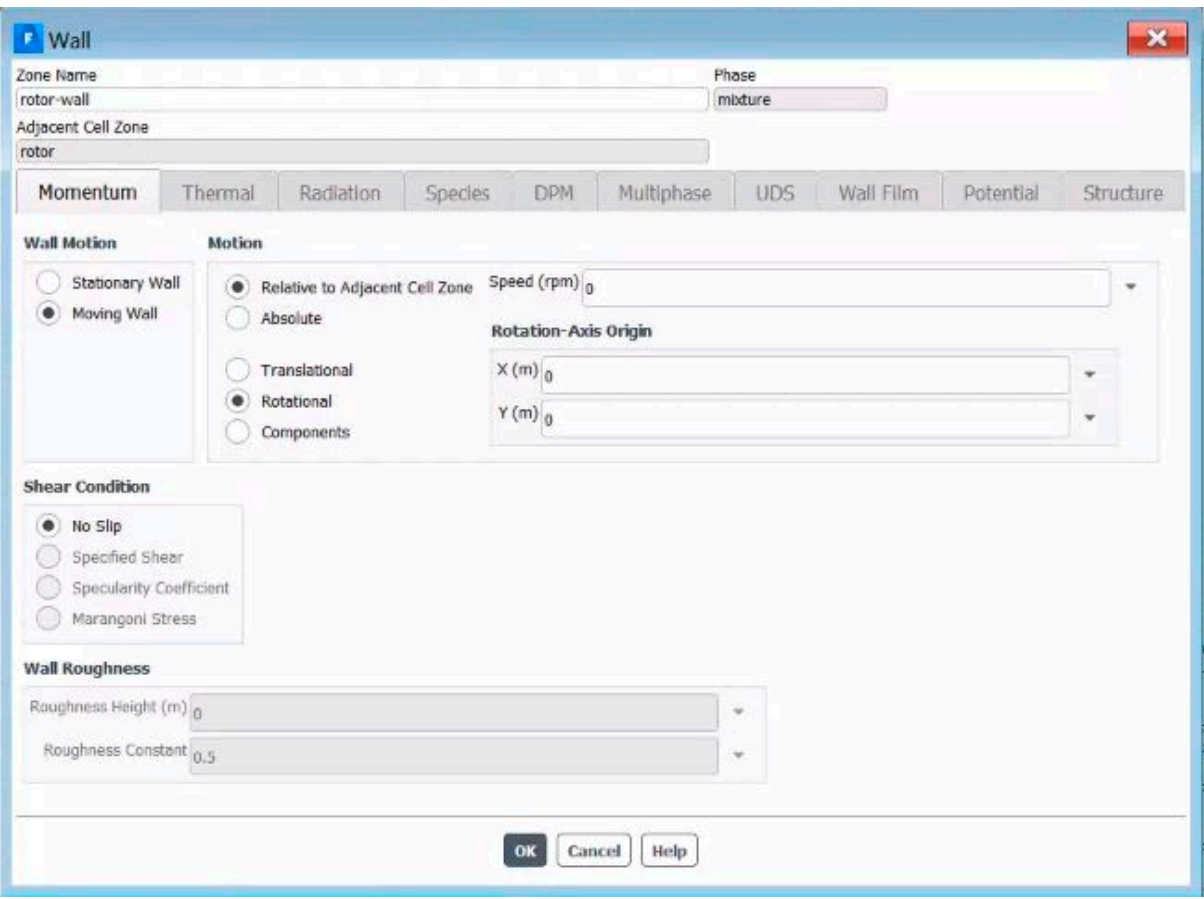

Figura 14: Condiciones de contorno en la pared del rotor

#### <span id="page-31-0"></span>3.7 Solutions

En la Figura 15 se ve la configuración seguida. Se elige First Order Upwind ya que aumenta la precisión en los cálculos.

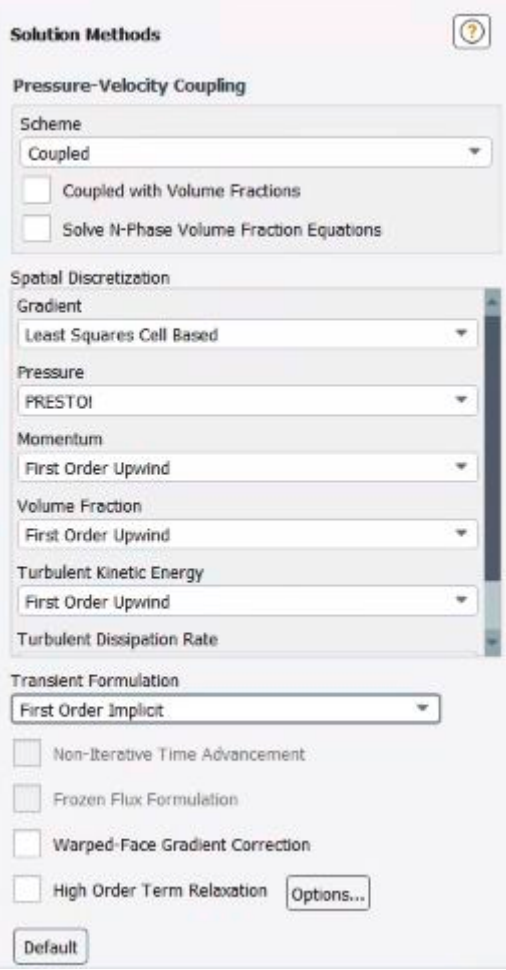

Figura 15: Configuración seguida en "Solutions"

### <span id="page-32-0"></span>3.8 Controles

Se establecen los siguientes parámetros:

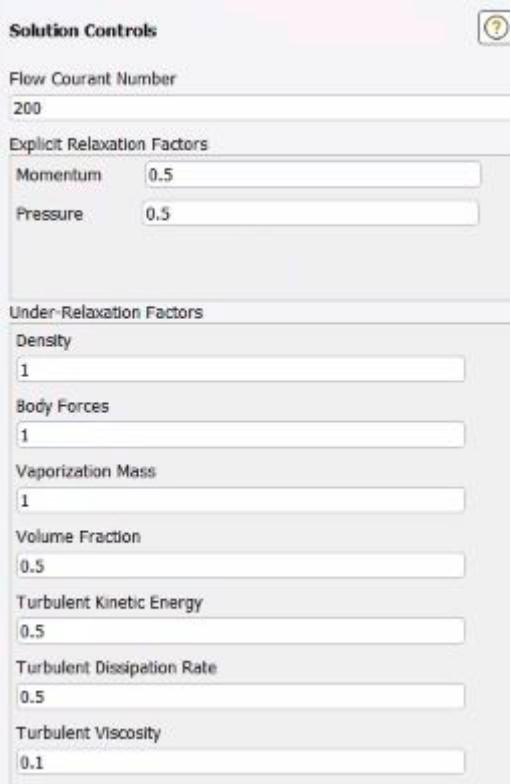

Figura 16: Controles

#### <span id="page-33-0"></span>3.9 Report Definitions

Se crea un informe (Report) acerca del momento generado en la pared del rotor (rotor-wall). Dichos datos se imprimieron en pantalla al realizar la simulación, y se extrajeron de un archivo que se creó en la carpeta donde estaba guardada la simulación.

#### <span id="page-33-1"></span>3.10 Residual

Aquí se configura el valor residual en el que la simulación converge y pasa a una nueva iteración. El hecho de haber marcado al inicio la opción "Double precision" implica que los valores residuales pueden decaer hasta 12 veces antes llegar al valor de convergencia (en vez de los seis al usar simple). Dichos valores también son reducidos a 10-4 cambiando el valor en "absolute criteria".

#### <span id="page-33-2"></span>3.11 Initialization

Se seleccionó "Hybrid Initialization", que se basa en la ecuación de Laplace para determinar parámetros iniciales como la presión y la velocidad.

#### <span id="page-34-0"></span>3.12 Run Calculation

Como se ha explicado en la memoria, se sigue un incremento gradual de la velocidad de rotación (cambiándola en el apartado de Cell Zone Condition). Por cada velocidad se sigue un tiempo entre posiciones de forma que se analicen 10 posiciones por cada vez que un diente del rotor se enfrenta a uno del estátor, calculándose según la siguiente ecuación:

$$
t=\frac{0,375}{\Omega}
$$

Así, las primeras iteraciones, a 160 rpm se obtuvieron como en la Figura 17.

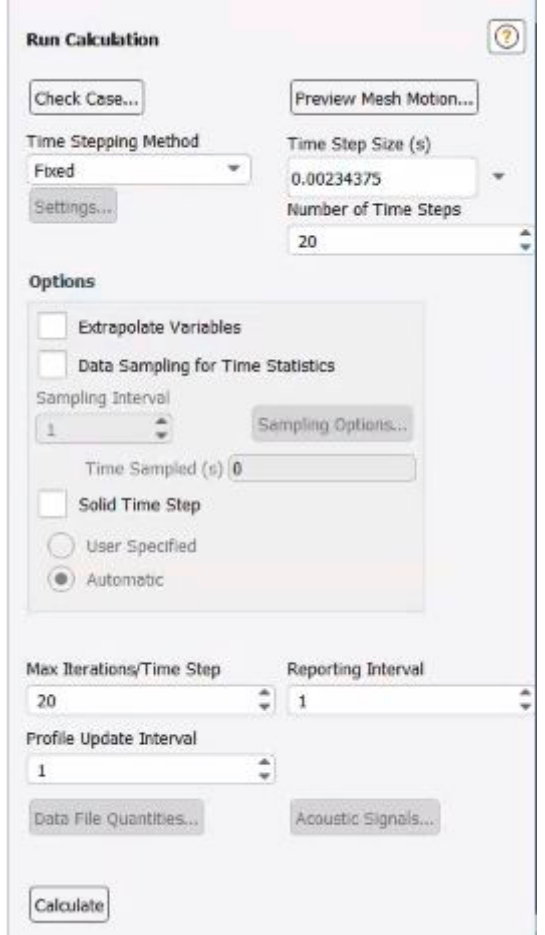

Figura 17: Incicio de la simulación (Run calculation)

Cambiando los ajustes entre cada aumento de velocidad, y dejando un número suficientemente grande de posiciones estudiadas para una rotación de 1600 rpm, se obtuvo la gráfica usada en la memoria.